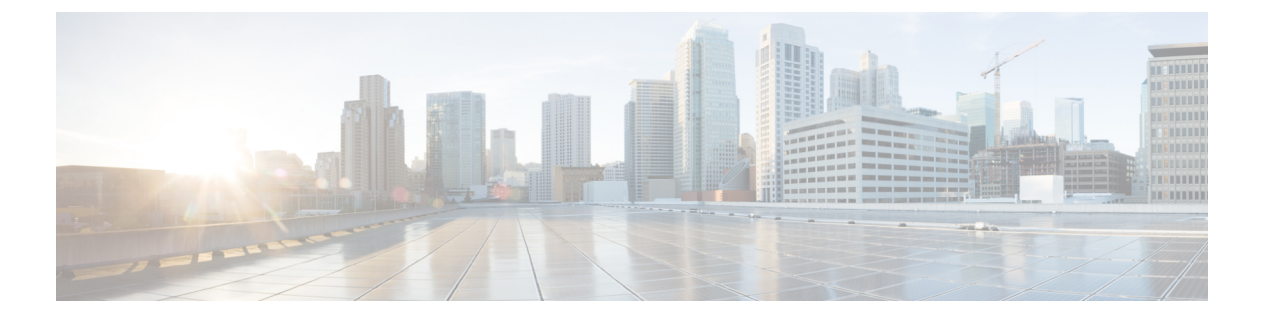

# **show s**

- show saml metadata  $(2 \curvearrowright \hookrightarrow \stackrel{\sim}{\sim})$
- show scansafe server  $(3 \sim \rightarrow \sim)$
- show scansafe statistics  $(5 \sim \rightarrow \sim)$
- show sctp  $(7 \sim -\gamma)$
- show service-policy  $(9 \sim \rightarrow \sim)$
- show shared license  $(17 \sim -\gamma)$
- show shun  $(21 \sim -\gamma)$
- show sip  $(22 \lt \lt \lt \lt)$
- show skinny  $(24 \sim \rightarrow \sim)$
- show sla monitor configuration  $(26 \sim \rightarrow \sim)$
- show sla monitor operational-state  $(28 \sim \sim \sim)$
- show snmp-server engineid  $(30 \sim \rightarrow \sim)$
- show snmp-server group (32 ページ)
- show snmp-server host  $(34 \sim -\gamma)$
- show snmp-server statistics  $(36 \sim \sim \sim)$
- show snmp-server user  $(38 \sim -\check{\vee})$
- show software authenticity development  $(40 \sim \rightarrow \sim)$
- show software authenticity file  $(42 \sim \rightarrow \sim)$
- show software authenticity keys  $(44 \sim \rightarrow \sim)$
- show software authenticity running  $(47 \sim -\gamma)$
- show ssd  $(49 \sim -\gamma)$
- show ssh sessions  $(51 \sim \sim \sim)$
- show ssl  $(53 \sim -\check{\mathcal{V}})$
- show startup-config  $(59 \sim -\gamma)$
- show sunrpc-server active  $(61 \sim \rightarrow \sim)$
- show switch mac-address-table  $(63 \sim \rightarrow \sim)$
- show switch vlan  $(65 \sim \sim \sim)$
- show sw-reset-button  $(67 \sim 0)$

### **show saml metadata**

SAML メタデータのトンネル グループ名を表示します。 **show saml metadata tunnel-group-name** 構文の説明 SAML メタデータを表示するトンネル グループの名前を入力します。 コマンド デフォルト·の動作や値はありません。 コマンドモード 次の表に、コマンドを入力できるモードを示します。 コマンドモー ファイアウォールモード セキュリティコンテキスト ド トランスペア シングル マルチ レント ルーテッド コンテキスト システム グローバル コ│ • 対応 │ • 対応 │ • 対応 │ • 対応 │ • 対応 ンフィギュ レーション コマンド履歴 リリー 変更内容 ス

9.5(2) このコマンドが追加されました。

使用上のガイドライン 特定のトンネル グループの SAML SP のメタデータを表示します。

<sup>例</sup> 次に、**show scansafe server** コマンドの出力例を示します。

ciscoasa# **show saml metadata saml\_sso\_tunnel\_group**

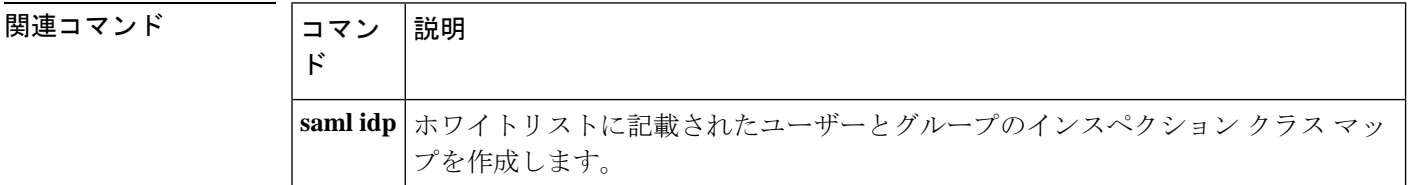

### **show scansafe server**

クラウド Web セキュリティ プロキシ サーバーのステータスを表示するには、特権 EXEC モー ドで **show scansafe server** コマンドを使用します。

#### **show scansafe server**

構文の説明 このコマンドには引数またはキーワードはありません。

コマンド デフォルト・デフォルトの動作や値はありません。

コマンド モード 次の表に、コマンドを入力できるモードを示します。

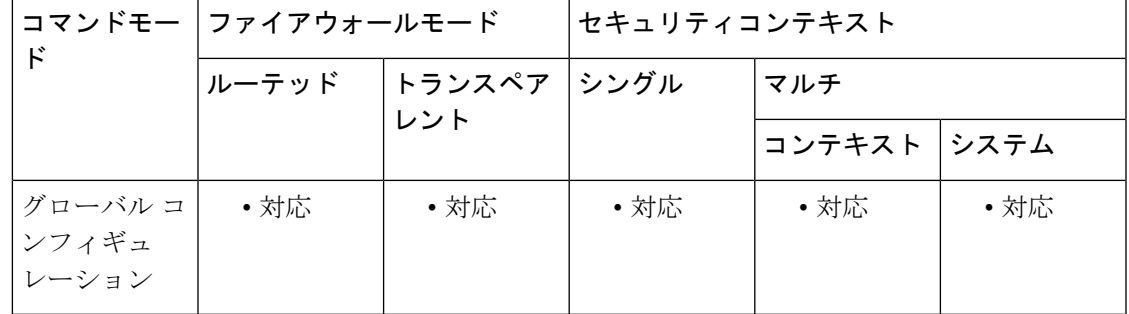

コマンド履歴 リリー 変更内容 ス

9.0(1) このコマンドが追加されました。

使用上のガイドライン このコマンドは、サーバーが現在のアクティブ サーバー、バックアップ サーバー、または到 達不能のいずれであるか、サーバーのステータスを表示します。

> マルチ コンテキスト モードでは、このコマンドの出力は、ScanSafe サーバーに到達する管理 コンテキストの機能によって異なります。管理コンテキストは、定期的にポーリングを試行し て、トラフィックが ASA を通過していない場合に ScanSafe サーバーがアップしているかどう かを確認します。ポーリング試行の間隔は設定不可で、15分に固定されています。また、管理 コンテキストは、ScanSafe タワーにキープアライブを送信します。

<sup>例</sup> 次に、**show scansafe server** コマンドの出力例を示します。

ciscoasa# **show scansafe server** ciscoasa# Primary: proxy197.scansafe.net (72.37.244.115) (REACHABLE)\* ciscoasa# Backup: proxy137.scansafe.net (80.254.152.99)

 $\mathbf{l}$ 

関連コマンド

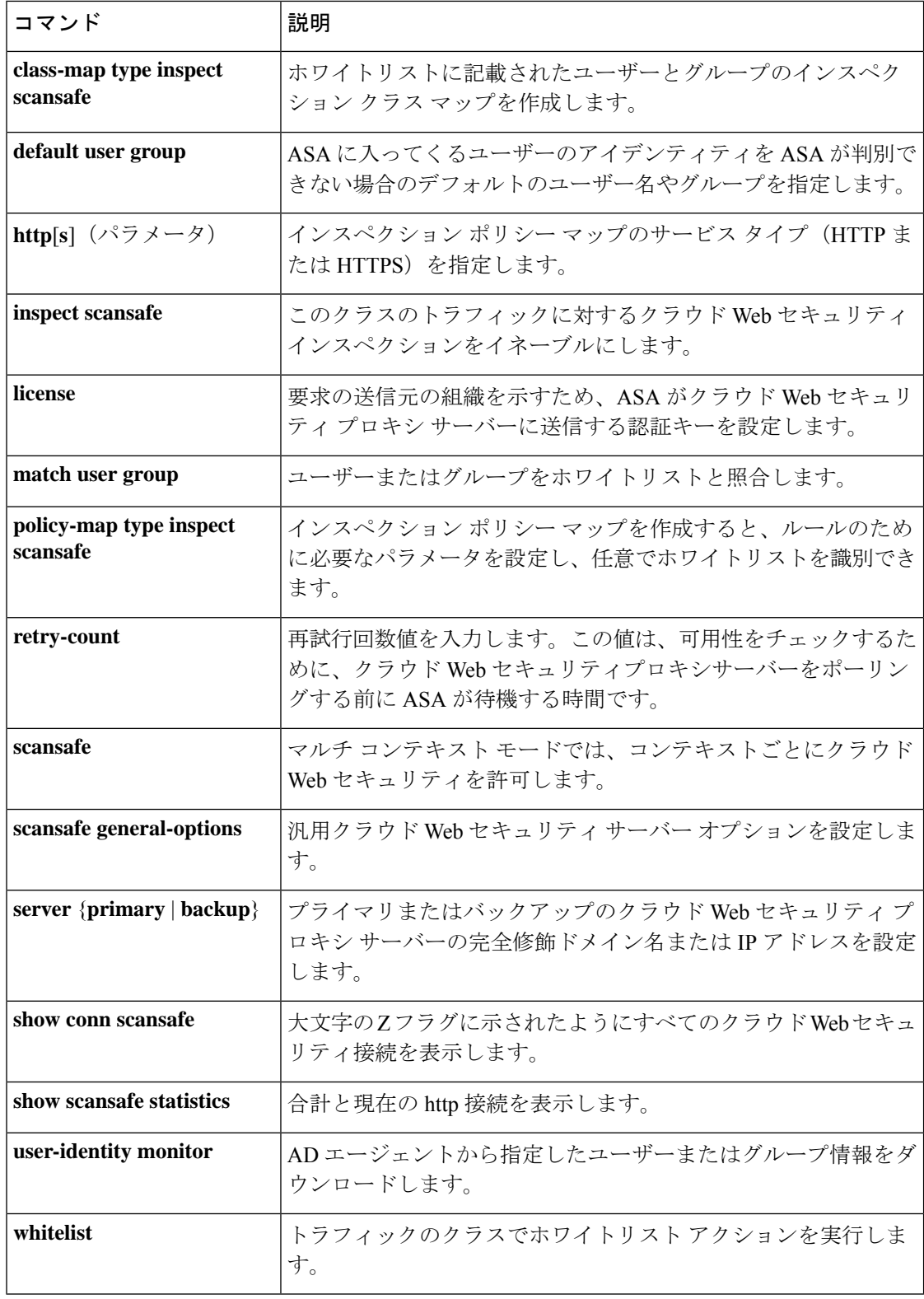

# **show scansafe statistics**

クラウド Web セキュリティアクティビティに関する情報を表示するには、特権 EXEC モード で **show scansafe statistics** コマンドを使用します。

#### **show scansafe statistics**

構文の説明 このコマンドには引数またはキーワードはありません。

コマンドデフォルト デフォルトの動作や値はありません。

コマンドモード 次の表に、コマンドを入力できるモードを示します。

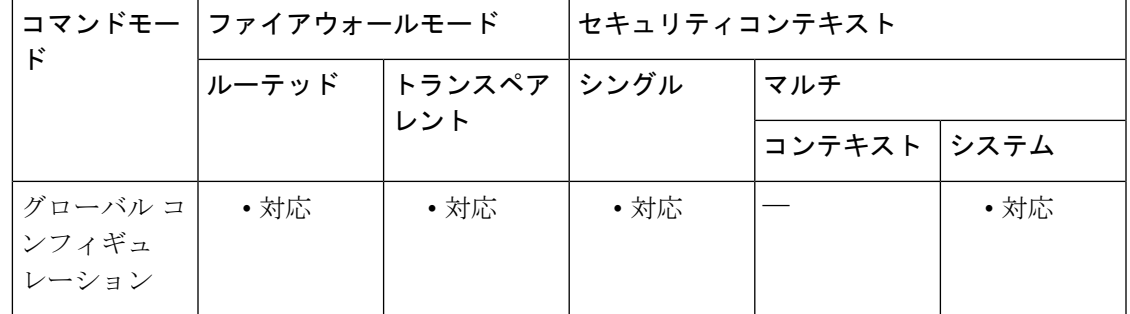

コマンド履歴 リリー 変更内容

ス

9.0(1) このコマンドが追加されました。

- 使用上のガイドライン **show scansafe statistics**コマンドは、プロキシサーバーにリダイレクトされる接続数、現在リダ イレクトされている接続数、ホワイトリストに記載されている接続数などの クラウド Web セ キュリティアクティビティに関する情報を示します。
- 

<sup>例</sup> 次に、**show scansafe statistics** コマンドの出力例を示します。

ciscoasa# **show scansafe statistics** Current HTTP sessions : 0 Current HTTPS sessions : 0 Total HTTP Sessions : 0 Total HTTPS Sessions : 0 Total Fail HTTP sessions : 0 Total Fail HTTPS sessions : 0 Total Bytes In : 0 Bytes Total Bytes Out : 0 Bytes HTTP session Connect Latency in ms(min/max/avg) : 0/0/0 HTTPS session Connect Latency in ms(min/max/avg) : 0/0/0

I

### 関連コマンド

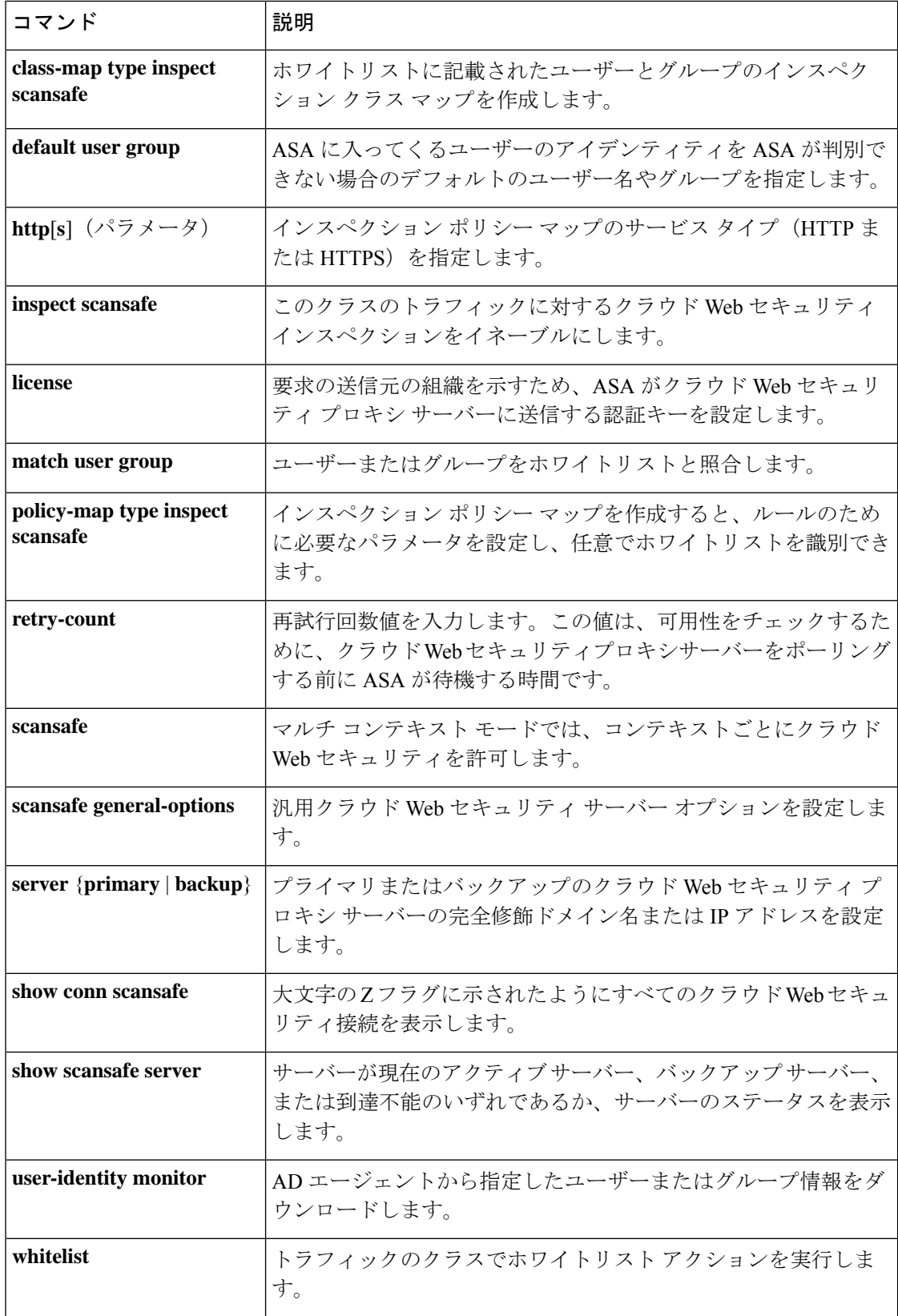

### **show sctp**

現在の Stream Control Transmission Protocol (SCTP) Cookie とアソシエーションを表示するに は、特権 EXEC モードで **show sctp** コマンドを使用します。

**show sctp** [ **detail** ]

構文の説明 **detail** SCTPアソシエーションに関する詳細情報を表示します。

コマンドデフォルト デフォルトの動作や値はありません。

コマンドモード 次の表に、コマンドを入力できるモードを示します。

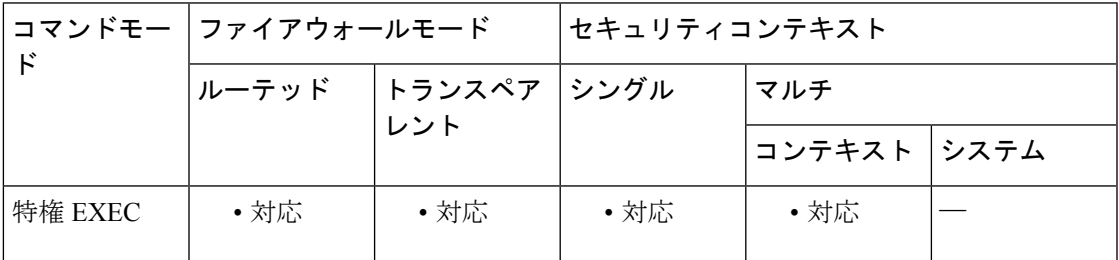

コマンド履歴 リリー 変更内容

ス

9.5(2) このコマンドが追加されました。

詳細な出力に、マルチホーミング、複数のストリーム、およびフレームリアセンブ ルに関する情報が含まれるようになりました。 9.7(1)

使用上のガイドライン **show sctp** コマンドは、SCTP Cookie とアソシエーションに関する情報を表示します。

<sup>例</sup> 次に、**show sctp** コマンドの出力例を示します。

ciscoasa# **show sctp**

AssocID: 2279da7a Local: 192.168.107.11/20001 (ESTABLISHED) Remote: 192.168.108.11/40174 (ESTABLISHED) AssocID: 4924f520 Local: 192.168.107.11/20001 (ESTABLISHED) Remote: 192.168.108.11/40200 (ESTABLISHED)

次に、**show sctp detail** コマンドの出力例を示します。

ciscoasa(config)# **show sctp detail**

AssocID: 8b7e3ffb

```
Local: 192.168.100.56/3868 (ESTABLISHED)
   Receiver Window: 48000
   Cumulative TSN: 5cb6cd9b
   Next TSN: 5cb6cd9c
   Earliest Outstanding TSN: 5cb6cd9c
   Out-of-Order Packet Count: 0
Remote: 192.168.200.78/3868 (ESTABLISHED)
   Receiver Window: 114688
   Cumulative TSN: 5cb6cd98
   Next TSN: 0
   Earliest Outstanding TSN: 5cb6cd9c
   Out-of-Order Packet Count: 0
```
9.7(1) から、詳細な出力に、マルチホーミング、複数のストリームおよびフレーム リ アセンブルに関する情報が含まれるようになりました。

#### asa2005# **show sctp detail**

```
AssocID: 2e590263
Local: 10.0.103.250/50000 (ESTABLISHED)
   Multi-homing IP's: 10.0.103.251(10.0.103.251)
   Receiver Window: 106496
   Cumulative TSN: bf0a3180
   Next TSN: 0
   Earliest Outstanding TSN: 0
   Re-ordering queue:
   Stream ID 3: next SN 10, first/last queued SN 11/16, hole SN:
   Stream ID 4: next SN 10, first/last queued SN 11/16, hole SN:
Remote: 10.0.102.250/3868 (CLOSED)
   Multi-homing IP's: 10.0.102.251(10.0.102.251)
   Receiver Window: 106496
   Cumulative TSN: 915d5916
   Next TSN: 0
   Earliest Outstanding TSN: 0
   Re-ordering queue:
Secondary Conn List:
    10.0.102.251(10.0.102.251):3868 to 10.0.103.251(10.0.103.251):50000
    10.0.103.251(10.0.103.251):50000 to 10.0.102.251(10.0.102.251):3868
    10.0.102.250(10.0.102.250):3868 to 10.0.103.251(10.0.103.251):50000
    10.0.103.251(10.0.103.251):50000 to 10.0.102.250(10.0.102.250):3868
    10.0.102.251(10.0.102.251):3868 to 10.0.103.250(10.0.103.250):50000
    10.0.103.250(10.0.103.250):50000 to 10.0.102.251(10.0.102.251):3868
```
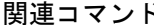

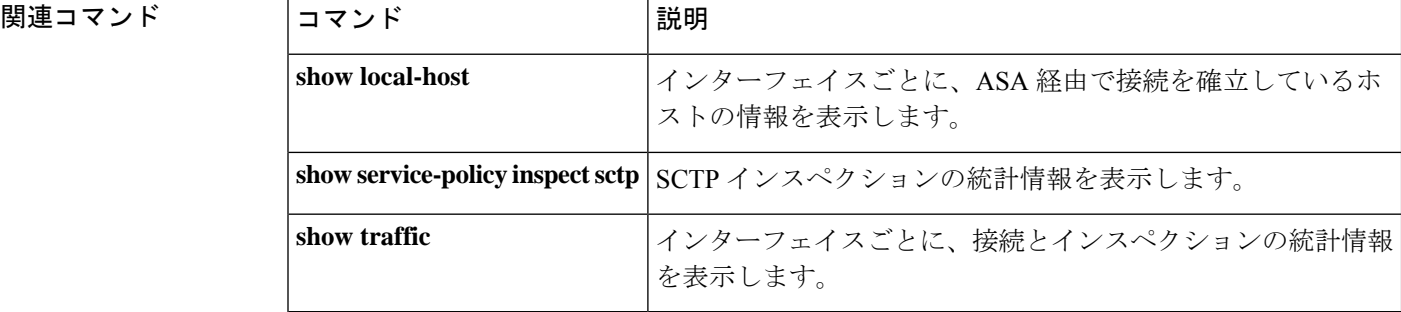

# **show service-policy**

サービスポリシー統計情報を表示するには、特権 EXEC モードで **show service-policy** コマン ドを使用します。

**show service-policy** [ **global | interface** *intf* ][ **csc | cxsc | inspect** *inspection* [ *arguments* ] **| ips | police | priority | set connection** [ **details** ] **| sfr | shape | user-statistics** ] **show service-policy** [ **global | interface** *intf* ][ **flow** *protocol* { **host** *src\_host | src\_ip src\_mask* }[

**eq** *src\_port* ]{ **host** *dest\_host | dest\_ip dest\_mask* }[ **eq** *dest\_port* ][ *icmp\_number | icmp\_control\_message* ]]

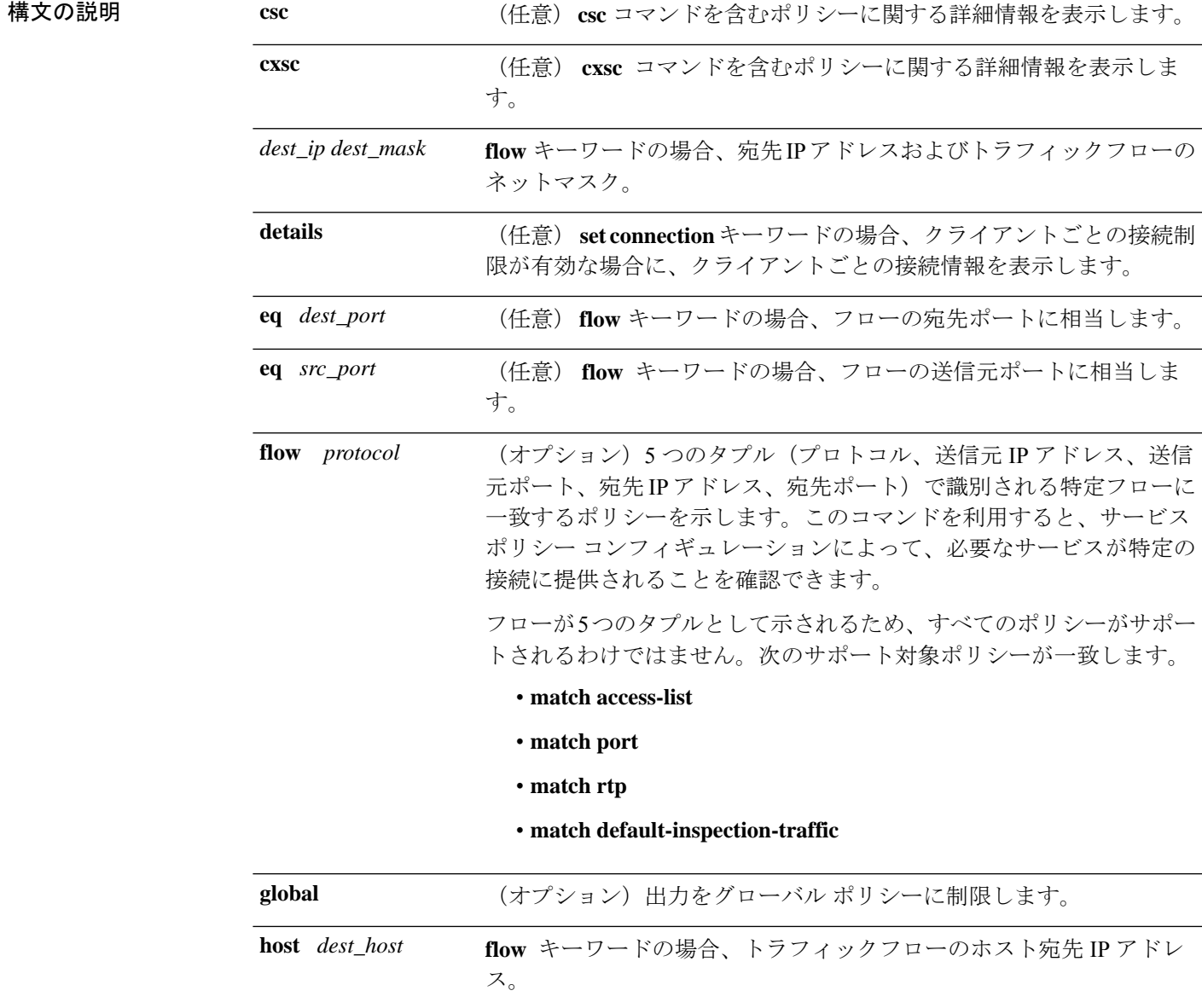

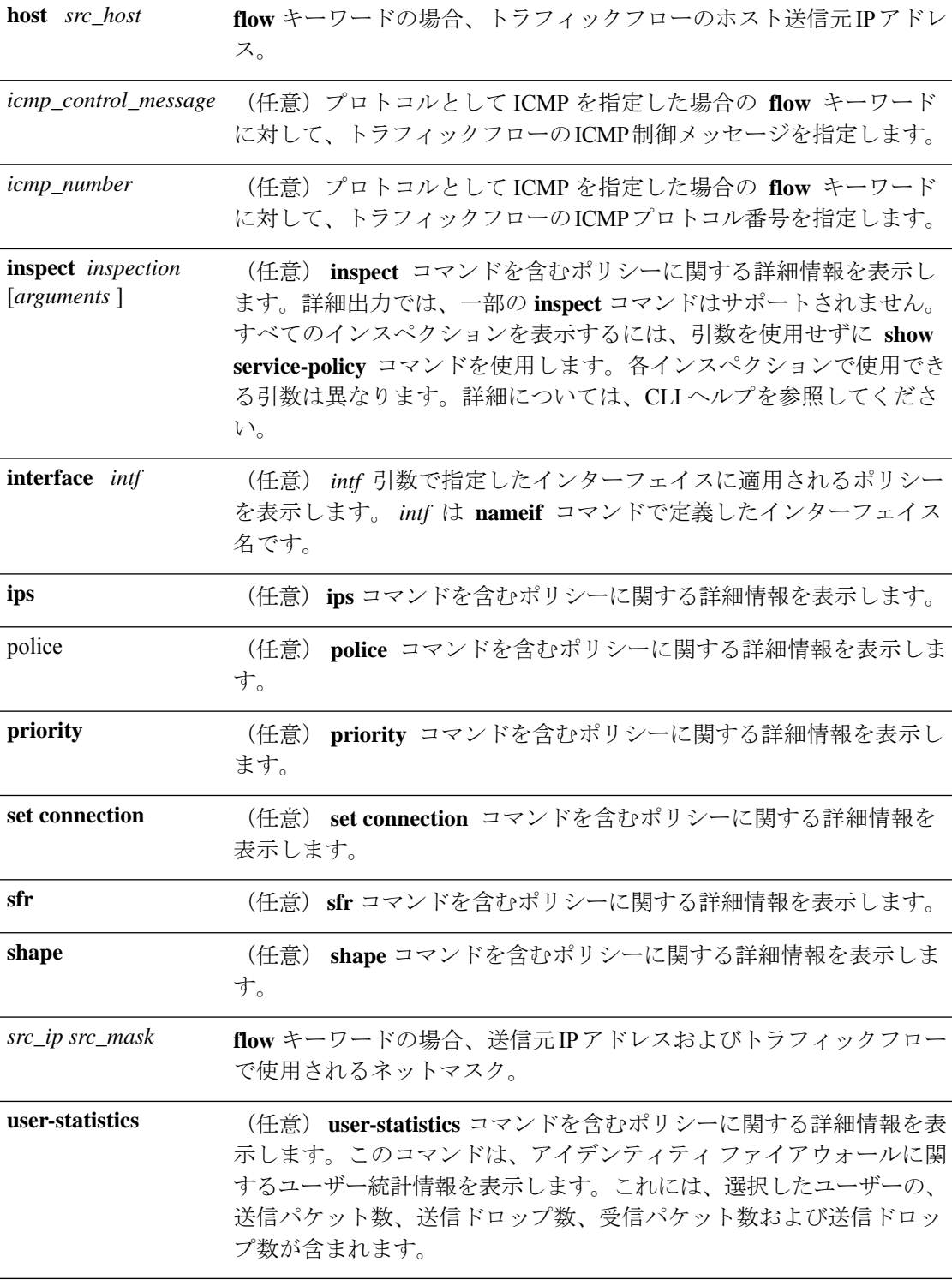

コマンドデフォルト 引数を指定しない場合、このコマンドはすべてのグローバルポリシーおよびインターフェイス ポリシーを表示します。

コマンドモード 次の表に、コマンドを入力できるモードを示します。 コマンドモー ファイアウォールモード セキュリティコンテキスト ド トランスペア |シングル |マルチ レント ルーテッド コンテキスト システム 特権 EXEC – I → 対応 – I → 対応 – I → 対応 – I → 対応 コマンド履歴 リリース 変更内容 7.0(1) このコマンドが追加されました。 7.1(1) **csc** キーワードが追加されました。 7.2(4)/8.0(4) **shape** キーワードが追加されました。 アイデンティティ ファイアウォール用の **user-statistics** キーワードのサポートが 追加されました。 8.4(2) 8.4(4.1) ASA CX モジュール用の **cxsc** キーワードのサポートが追加されました。 9.2(1) ASA FirePOWER モジュール用の **sfr** キーワードのサポートが追加されました。 9.5(2) **inspect sctp** および **inspect diameter** キーワードが追加されました。 **inspect stun** および **inspect m3ua** { **drops** | **endpoint** *ip\_address* } キーワードが 追加されました。 9.6(2) **inspect m3ua session** および **inspect gtp pdpmcb teid** *teid* キーワードが追加され ました。また、表示ルールの制限がクラス マップあたり 64 から 128 に引き上げ られました。 9.7(1) dns を検査する **detail** キーワードが追加されました。Cisco Umbrella に関する詳 細が提供されます。 9.10(1)

使用上のガイドライン **show service-policy** コマンドの出力に表示される初期接続の数は、 **class-map** コマンドによっ て定義されたトラフィックマッチングに一致するインターフェイスへの、初期接続の数を示し ています。「embryonic-conn-max」フィールドには、モジュラポリシーフレームワークを使用 するトラフィッククラスに設定された最大初期接続の制限値が表示されます。表示される現在 の初期接続数が最大値と等しい場合、または最大値を超えている場合は、新しい TCP 接続が **class-map** コマンドによって定義されたトラフィックタイプに一致すると、その接続に対して TCP 代行受信が適用されます。

> コンフィギュレーションに対してサービスポリシーの変更を加えた場合は、すべての新しい接 続で新しいサービスポリシーが使用されます。既存の接続は、接続の確立時に設定されたポリ シーを引き続き使用します。 **show** コマンド出力には古い接続に関するデータは含まれませ ん。たとえば、インターフェイスから QoS サービスポリシーを削除し、変更したバージョン

を再度追加した場合、 **show service-policy** コマンドには、新しいサービスポリシーに一致する 新しい接続に関連付けられた QoS カウンタだけが表示されます。古いポリシーの既存の接続 はコマンド出力には表示されなくなります。すべての接続が新しいポリシーを確実に使用する ように、現在の接続を解除し、新しいポリシーを使用して再度接続できるようにします。**clear conn** コマンドまたは **clear local-host** コマンドを参照してください。

**inspect icmp** ポリシーと **inspect icmp error** ポリシーの場合、パケット数にはエコー要求 パケットと応答パケットのみが含まれます。 (注)

<sup>例</sup> 次に、 **show service-policy global** コマンドの出力例を示します。

```
ciscoasa# show service-policy global
Global policy:
  Service-policy: inbound_policy
    Class-map: ftp-port
      Inspect: ftp strict inbound ftp, packet 0, drop 0, reset-drop 0
```

```
次に、 show service-policy priority コマンドの出力例を示します。
```

```
ciscoasa# show service-policy priority
Interface outside:
Global policy:
  Service-policy: sa_global_fw_policy
Interface outside:
  Service-policy: ramap
   Class-map: clientmap
      Priority:
        Interface outside: aggregate drop 0, aggregate transmit 5207048
   Class-map: udpmap
      Priority:
        Interface outside: aggregate drop 0, aggregate transmit 5207048
    Class-map: cmap
```
次に、 **show service-policy flow** コマンドの出力例を示します。

```
ciscoasa# show service-policy flow udp host 209.165.200.229 host 209.165.202.158 eq 5060
Global policy:
  Service-policy: f1_global_fw_policy
   Class-map: inspection default
      Match: default-inspection-traffic
      Action:
        Input flow: inspect sip
Interface outside:
  Service-policy: test
    Class-map: test
      Match: access-list test
        Access rule: permit ip 209.165.200.229 255.255.255.224 209.165.202.158
255.255.255.224
      Action:
        Input flow: ids inline
        Input flow: set connection conn-max 10 embryonic-conn-max 20
```
次に、 **show service-policy inspect http** コマンドの出力例を示します。この例では、 match-any クラス マップ内の match コマンドごとに統計情報が表示されます。

**show s**

```
ciscoasa# show service-policy inspect http
Global policy:
  Service-policy: global_policy
    Class-map: inspection default
      Inspect: http http, packet 1916, drop 0, reset-drop 0
        protocol violations
          packet 0
        class http_any (match-any)
         Match: request method get, 638 packets
         Match: request method put, 10 packets
         Match: request method post, 0 packets
          Match: request method connect, 0 packets
          log, packet 648
```
複数のCPUコアを搭載しているデバイスの場合は、ロック失敗用のカウンタがありま す。共有されるデータ構造と変数は複数のコアによって使用可能なため、それらを保 護するためにロックメカニズムが使用されます。コアはロックの取得に失敗すると、 ロックの取得を再試行します。ロック失敗カウンタは、試行が失敗するごとに増分さ れます。

```
ciscoasa# show service-policy
Global policy:
  Service-policy: global_policy
    Class-map: inspection default
      ...
      Inspect: esmtp _default_esmtp_map, packet 96716502, lock fail 7, drop 25,
reset-drop 0
      Inspect: sqlnet, packet 2526511491, lock fail 21, drop 2362, reset-drop 0
```
次に、 **show service-policy inspect waas** コマンドの出力例を示します。この例では、 waas の統計情報が表示されます。

```
ciscoasa# show service-policy inspect waas
Global policy:
  Service-policy: global policy
    Class-map: WAAS
      Inspect: waas, packet 12, drop 0, reset-drop 0
  SYN with WAAS option 4
  SYN-ACK with WAAS option 4
  Confirmed WAAS connections 4
  Invalid ACKs seen on WAAS connections 0
  Data exceeding window size on WAAS connections 0
```

```
次に、GTP インスペクションの統計情報を表示するコマンドを示します。出力につい
ては、表 12-1 で説明されています。
```
#### firewall(config)# **show service-policy inspect gtp statistics**

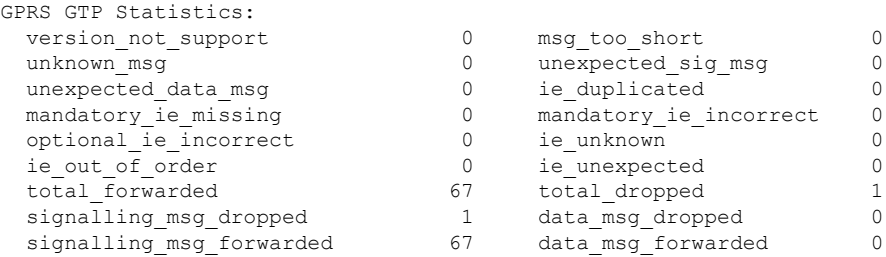

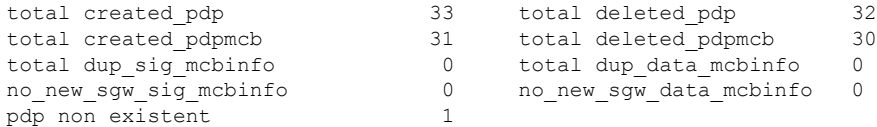

#### 表 **<sup>1</sup> : GPRS GTP** 統計情報

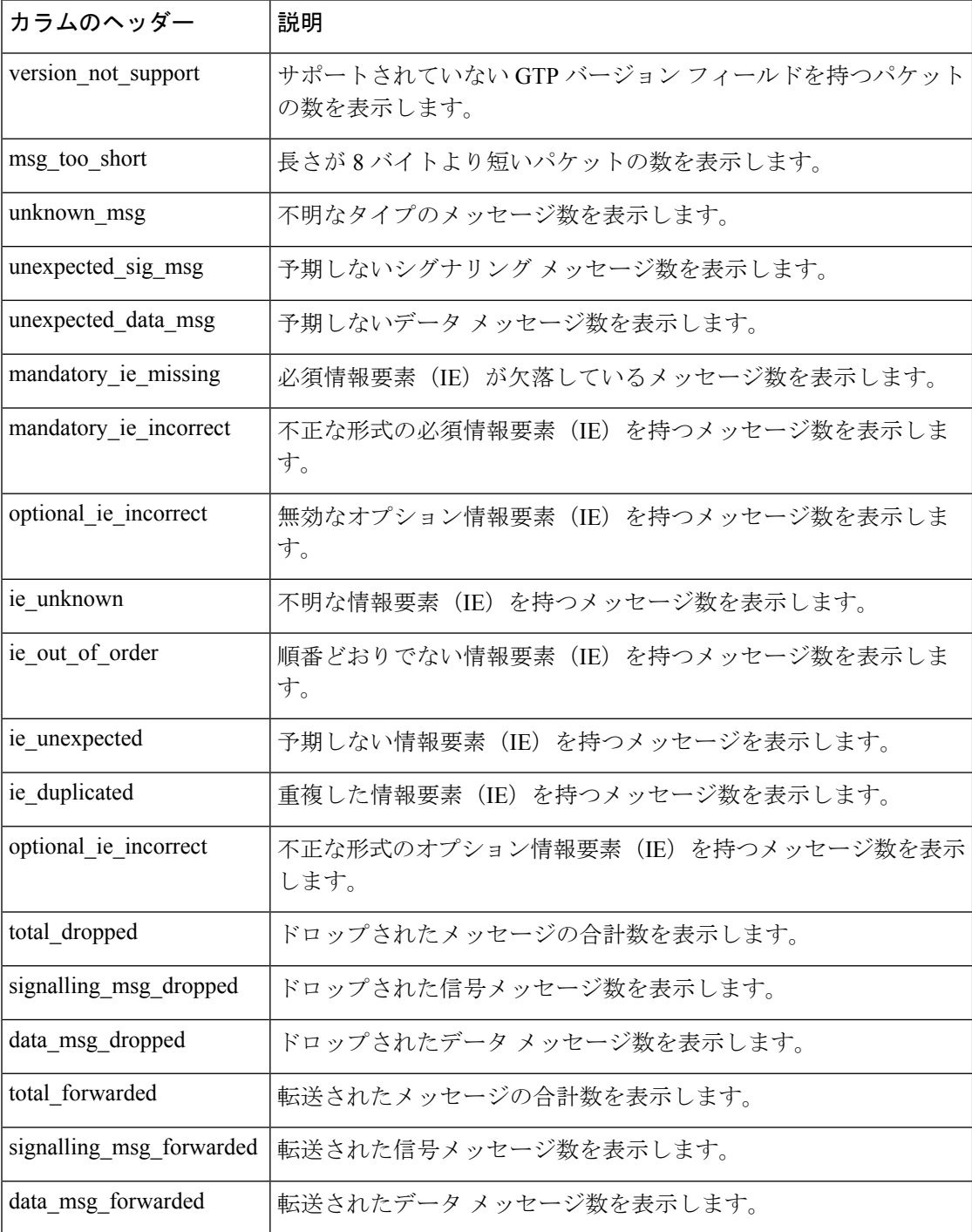

٠

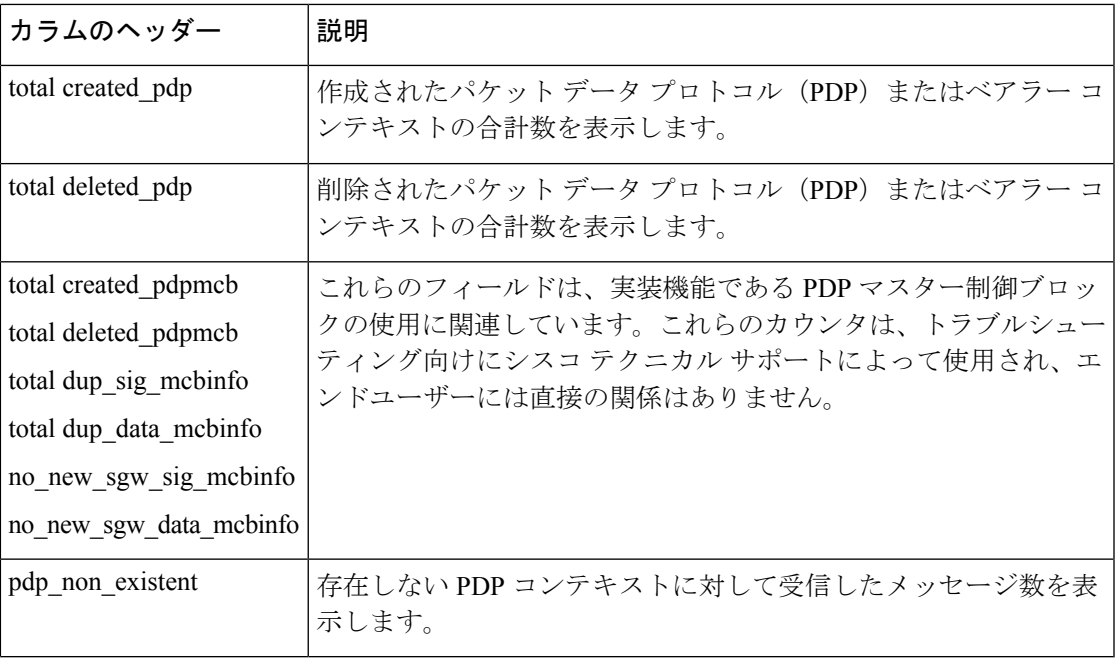

<sup>例</sup> 次に、PDP コンテキストに関する情報を表示するコマンドを示します。

#### ciscoasa# **show service-policy inspect gtp pdp-context** 1 in use, 32 most used

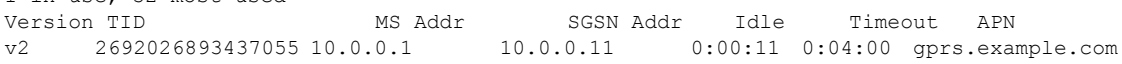

ASA 9.6.2 以降、GTP PDP コンテキスト情報はテーブルではなく、1 行ずつ示されま す。このため、IPv6 アドレスの使用時に、情報が読み取り易くなります。

#### ciscoasa# **show service-policy inspect gtp pdp-context**

4 in use, 5 most used Version v1, TID 050542012151705f, MS Addr 2005:a00::250:56ff:fe96:eec, SGSN Addr 10.0.203.22, Idle 0:52:01, Timeout 3:00:00, APN ssenoauth146 Version v2, TID 0505420121517056, MS Addr 100.100.100.102, SGW Addr 10.0.203.24, Idle 0:00:05, Timeout 3:00:00, APN ssenoauth146 Version v2, TID 0505420121517057, MS Addr 100.100.100.103, SGW Addr 10.0.203.25, Idle 0:00:04, Timeout 3:00:00, APN ssenoauth146 Version v2, TID 0505420121517055, MS Addr 100.100.100.101, SGW Addr 10.0.203.23, Idle 0:00:06, Timeout 3:00:00, APN ssenoauth146

表 12-2 で、 **show service-policy inspect gtppdp-context** コマンドの出力について説明し ます。

表 **2 : PDP** コンテキスト

| カラムのヘッダー 説明 |                   |
|-------------|-------------------|
| バージョン       | GTP のバージョンを表示します。 |
| TID         | トンネル識別子を表示します。    |

**15**

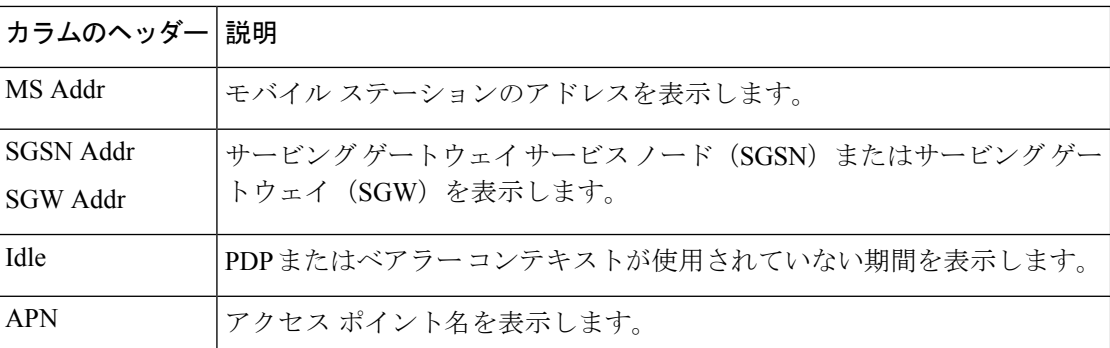

**|**| |<br>| 関連コマンド

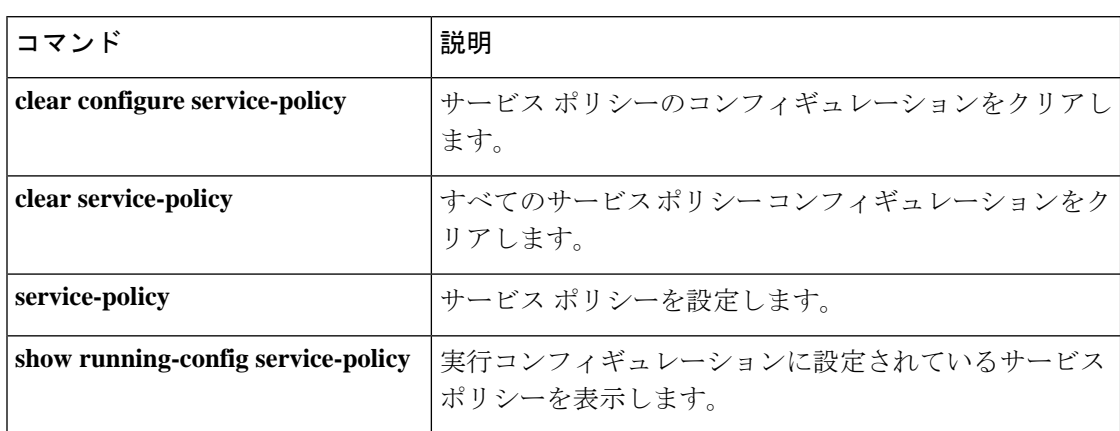

**16**

**show s**

# **show shared license**

共有ライセンス統計情報を表示するには、特権 EXEC モードで **show sharedlicense** コマンドを 使用します。オプションのキーワードはライセンス サーバーのみで使用できます。

**show shared license** [ **detail | client** [ *hostname* ] **| backup** ]

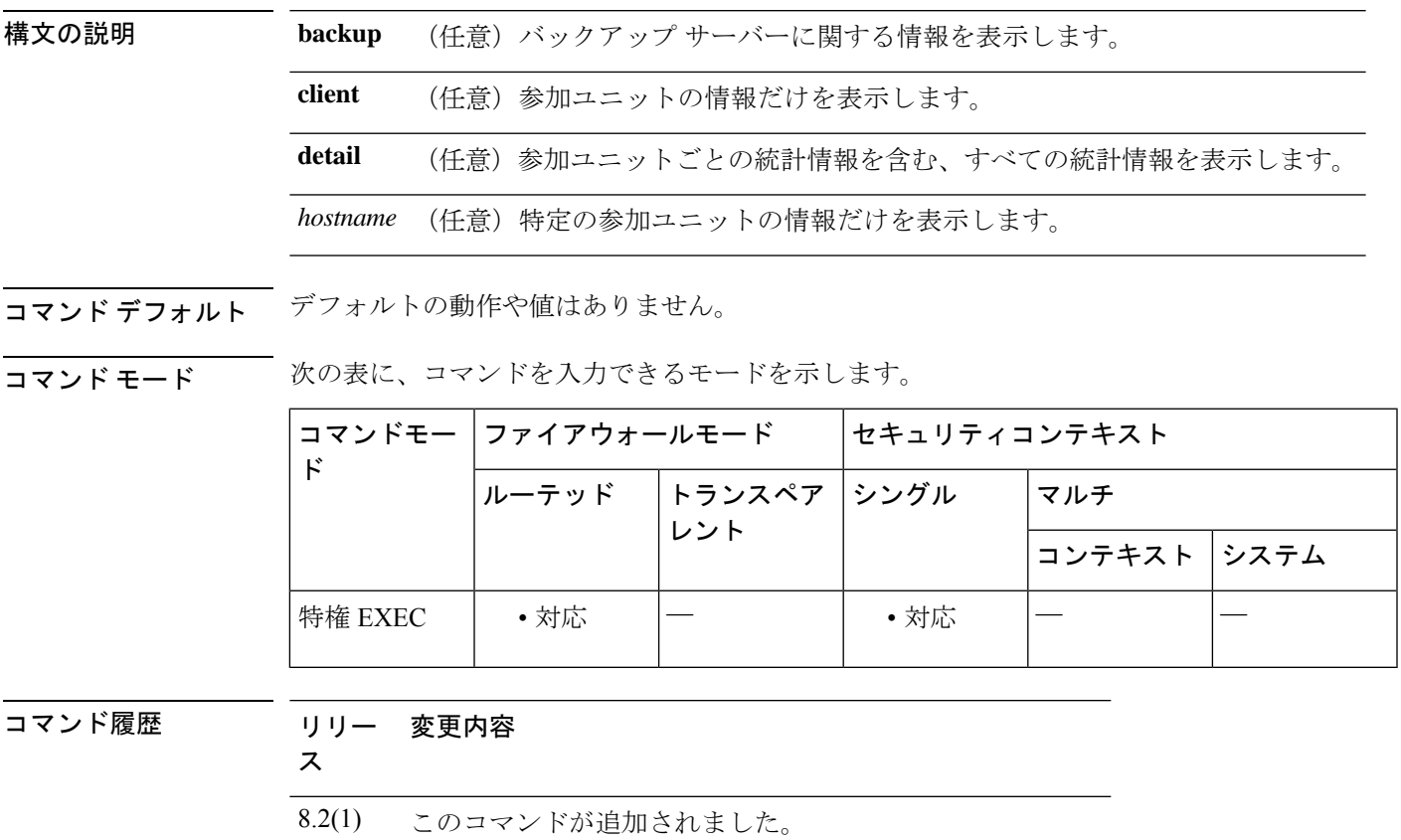

9.0(1) マルチコンテキストモードのサポートが追加されました。

使用上のガイドライン 統計情報をクリアするには、 **clear shared license** コマンドを入力します。

<sup>例</sup> 次に、ライセンス参加ユニットでの **showsharedlicense**コマンドの出力例を示します。

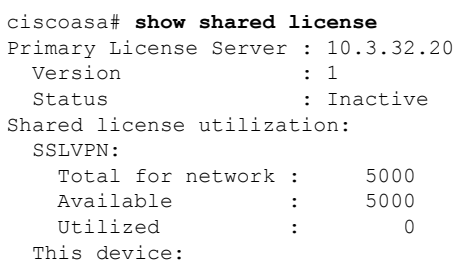

I

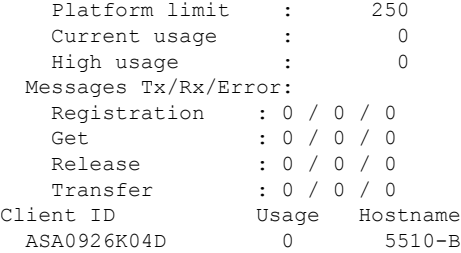

表 12-3 で、 **show shared license** コマンドの出力について説明します。

#### 表 **3 : show shared license** の説明

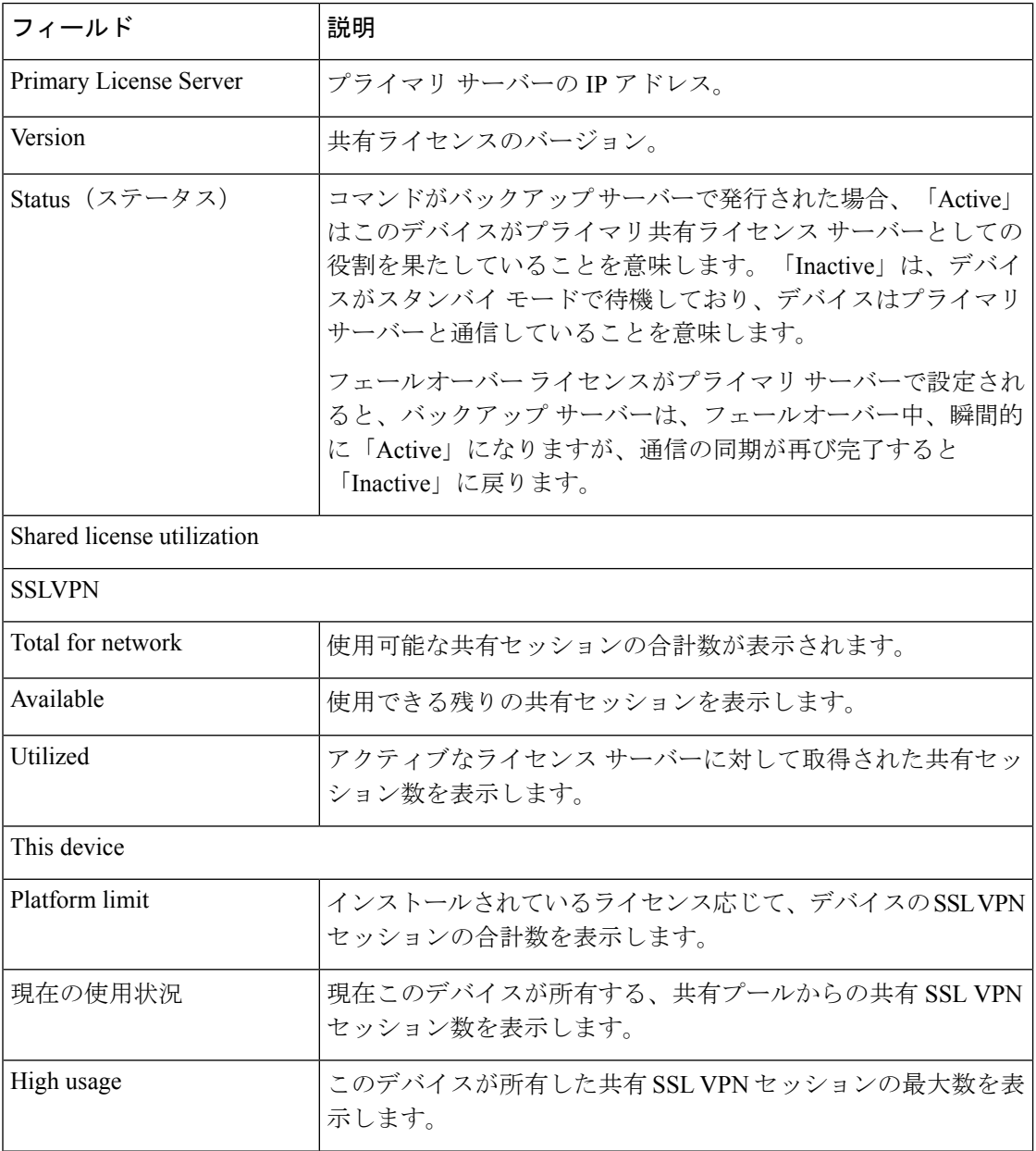

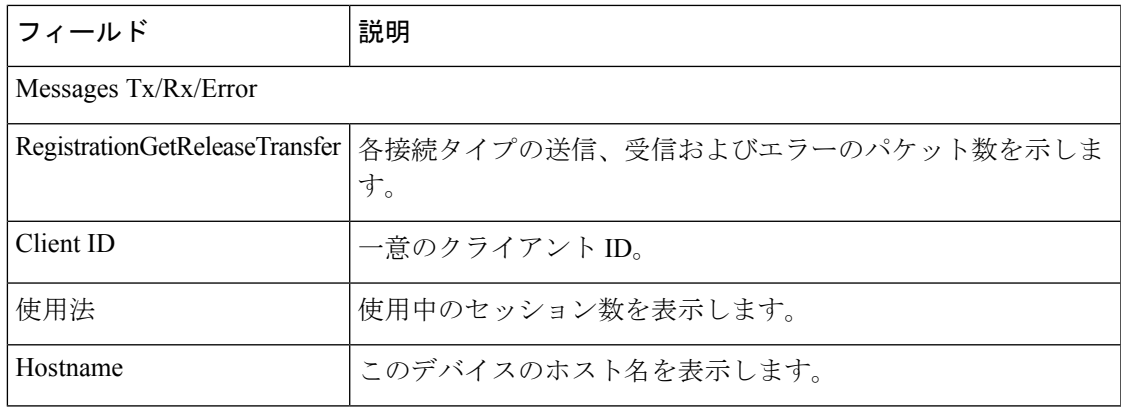

 $\mathbf l$ 

<sup>例</sup> 次に、ライセンスサーバー上での **show shared license detail** コマンドの出力例を示し ます。

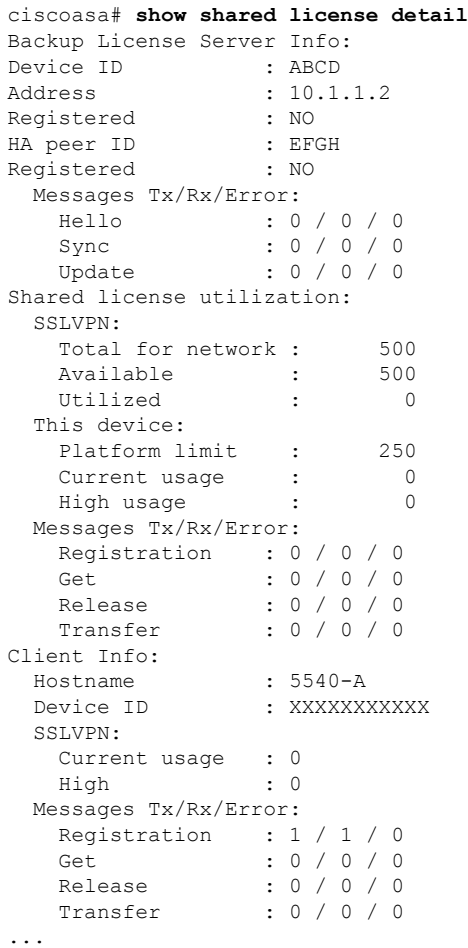

I

関連コマンド

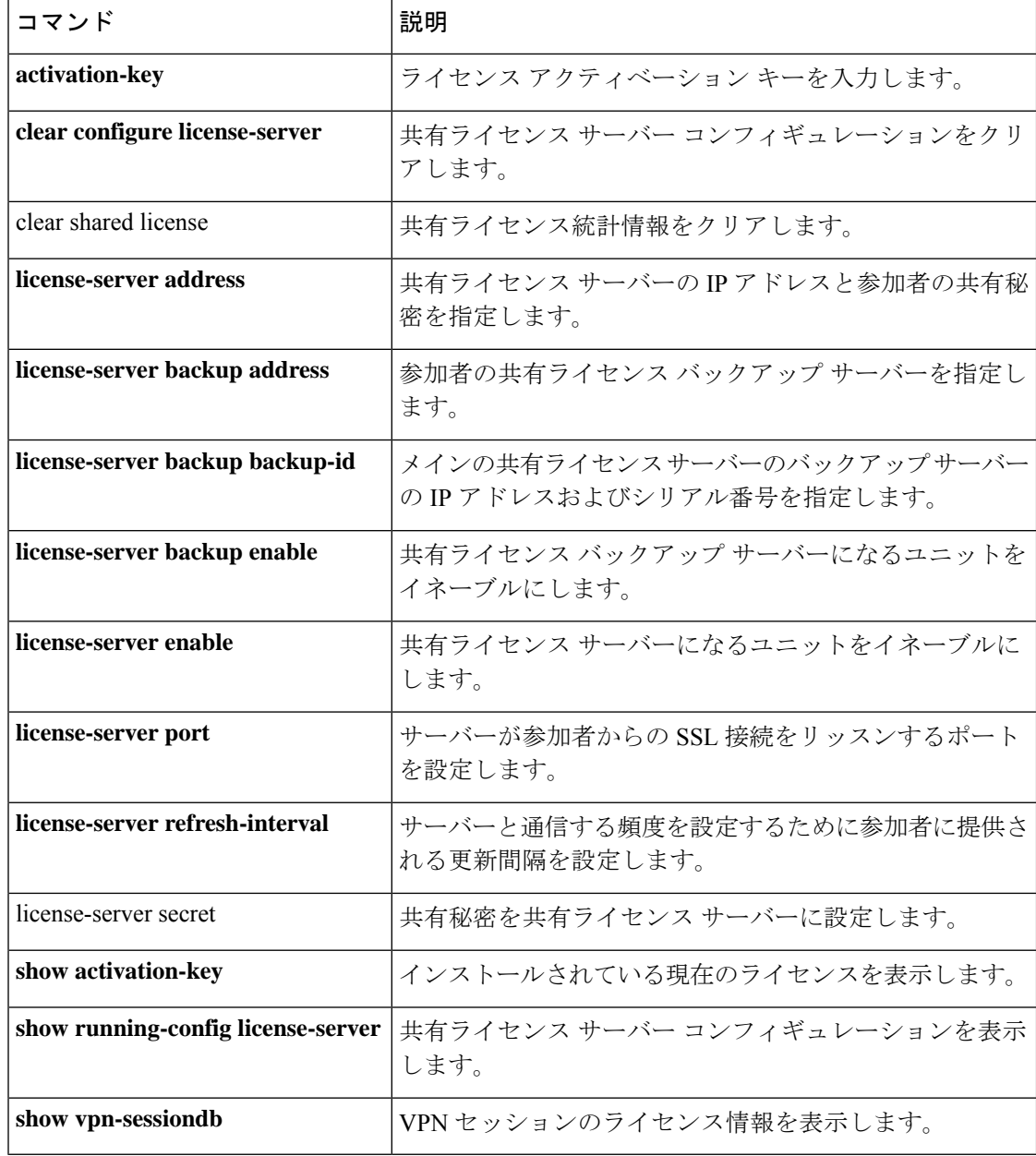

i.

# **show shun**

shun 情報を表示するには、特権 EXEC モードで **show shun** コマンドを使用します。

**show shun** [ *src\_ip | statistics* ]

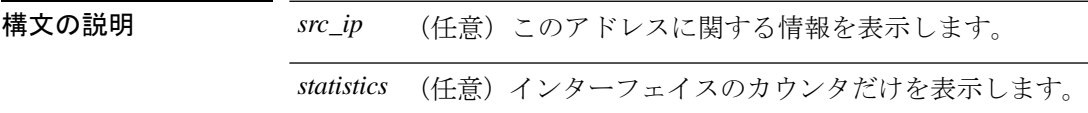

コマンドデフォルトデフォルトの動作や値はありません。

コマンド モード 次の表に、コマンドを入力できるモードを示します。

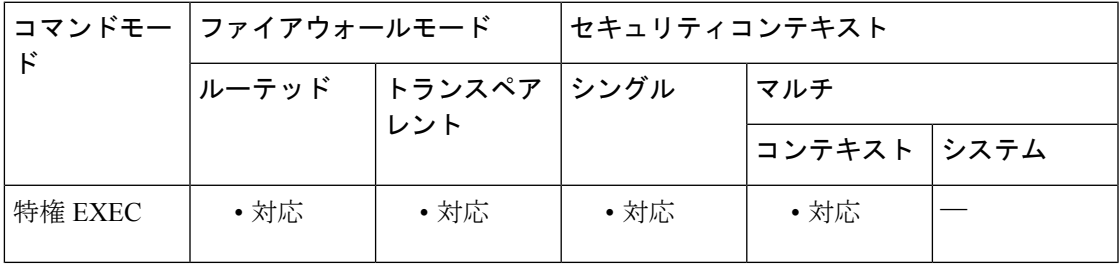

コマンド履歴 リリー 変更内容

ス

7.0(1) このコマンドが追加されました。

脅威イベントについては、シビラティ(重大度)レベルが警告から通知に変更され ました。脅威イベントは 5 分ごとにトリガーできます。 8.2(2)

<sup>例</sup> 次に、**show shun** コマンドの出力例を示します。

ciscoasa# **show shun** shun (outside) 10.1.1.27 10.2.2.89 555 666 6 shun (inside1) 10.1.1.27 10.2.2.89 555 666 6

関連コマンド

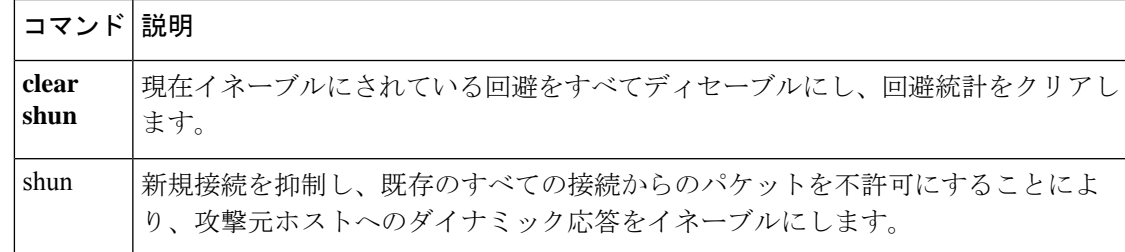

### **show sip**

SIP セッションを表示するには、特権 EXEC モードで **sip** コマンドを使用します。

**show sip**

- 構文の説明 このコマンドには引数またはキーワードはありません。
- コマンド デフォルト デフォルトの動作や値はありません。
- コマンド モード 次の表に、コマンドを入力できるモードを示します。

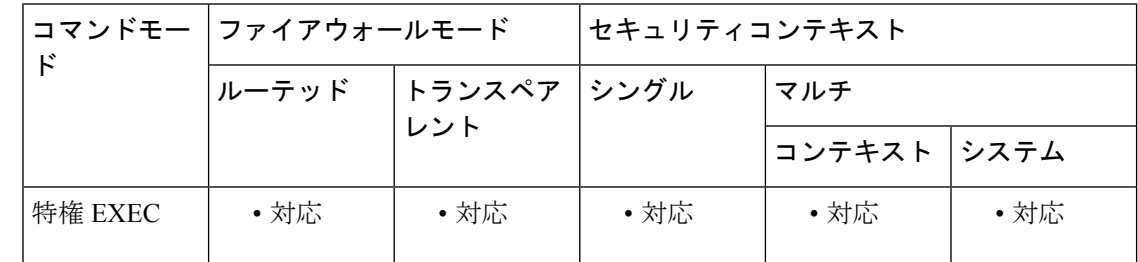

コマンド履歴 リリー 変更内容

ス

7.0(1) このコマンドが追加されました。

使用上のガイドライン **show sip** コマンドは、ASA を越えて確立されている SIP セッションの情報を表示します。

**pager** コマンドを設定してから **show sip** コマンドを使用することを推奨します。多数の SIP セッションレコードが存在する場合に **pager** コマンドが設定されていないと、**show sip** コマンドが最後まで出力されるまでに時間がかかります。 (注)

<sup>例</sup> 次に、**show sip** コマンドの出力例を示します。

```
ciscoasa# show sip
Total: 2
call-id c3943000-960ca-2e43-228f@10.130.56.44
 | state Call init, idle 0:00:01
call-id c3943000-860ca-7e1f-11f7@10.130.56.45
 | state Active, idle 0:00:06
```
この例では、ASA 上の 2 つのアクティブな SIP セッションが表示されています(Total フィールドを参照)。各 call-id が 1 つのコールを表します。

最初のセッションは call-id c3943000-960ca-2e43-228f@10.130.56.44 で、Call Init 状態に あります。これは、このセッションがまだコール設定中であることを示しています。

コール設定が完了するのは、ACK が確認されてからです。このセッションは、1 秒間 アイドル状態でした。

2 番目のセッションは Active 状態です。この状態ではコール設定が完了し、エンドポ イントがメディアを交換しています。このセッションは、6秒間アイドル状態でした。

**─────────────**<br>関連コマンド コマンド 説明

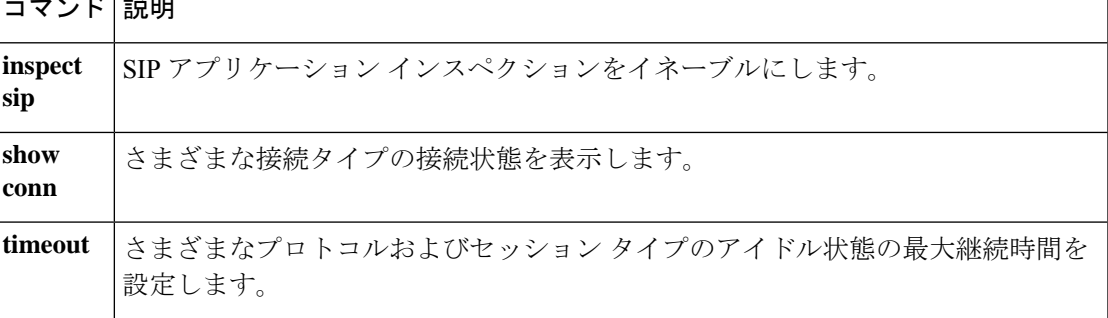

## **show skinny**

SCCP(Skinny)インスペクション エンジンの問題をトラブルシューティングするには、特権 EXEC モードで show skinny コマンドを使用します。

#### **show skinny**

構文の説明 このコマンドには引数またはキーワードはありません。

コマンド デフォルト・デフォルトの動作や値はありません。

コマンドモード 次の表に、コマンドを入力できるモードを示します。

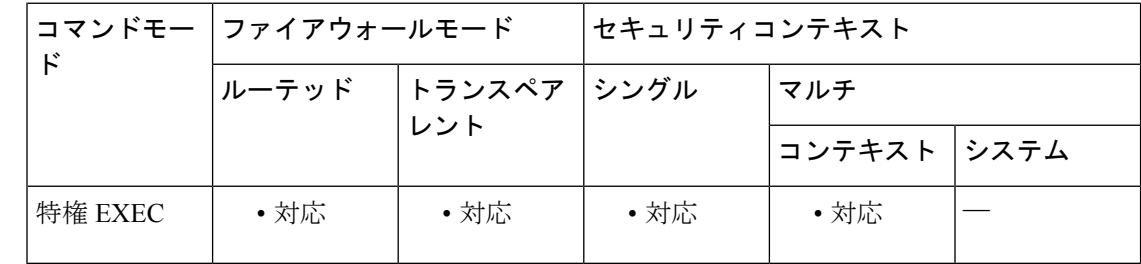

コマンド履歴 リリー 変更内容

ス

7.0(1) このコマンドが追加されました。

使用上のガイドライン **show skinny** コマンドは、SCCP(Skinny)セッションに関する情報を表示します。

<sup>例</sup> 次に、次の条件における **show skinny** コマンドの出力例を示します。ASA を越えて <sup>2</sup> つのアクティブなSkinnyセッションがセットアップされています。最初のSkinnyセッ ションは、ローカル アドレス 10.0.0.11 にある内部 Cisco IP Phone と 172.18.1.33 にある 外部 Cisco CallManager の間に確立されています。TCP ポート 2000 は、CallManager で す。2 番目の Skinny セッションは、ローカル アドレス 10.0.0.22 にある別の内部 Cisco IP Phone と同じ Cisco CallManager の間に確立されています。

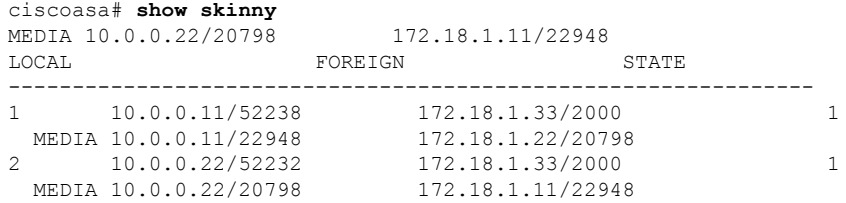

この出力から、両方の内部 Cisco IP Phone の間でコールが確立されていることがわか ります。最初と 2 番目の電話機の RTP リスン ポートは、それぞれ UDP 22948 と 20798 です。

### 関連コマンド

I

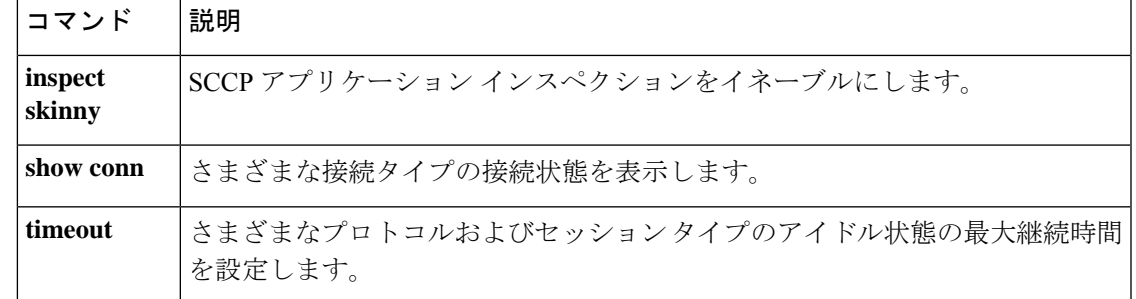

### **show sla monitor configuration**

デフォルトを含む、SLA 動作のコンフィギュレーション値を表示するには、ユーザー EXEC モードで **show sla monitor configuration** コマンドを使用します。

**show sla monitor configuration** [ *sla-id* ]

構文の説明 *sla-id* (任意)SLA 動作の ID 番号。有効な値は 1 ~ 2147483647 です。

コマンド デフォルト *sla-id* が指定されていない場合は、すべての SLA 動作のコンフィギュレーション値が表示され ます。

コマンド モード 次の表に、コマンドを入力できるモードを示します。

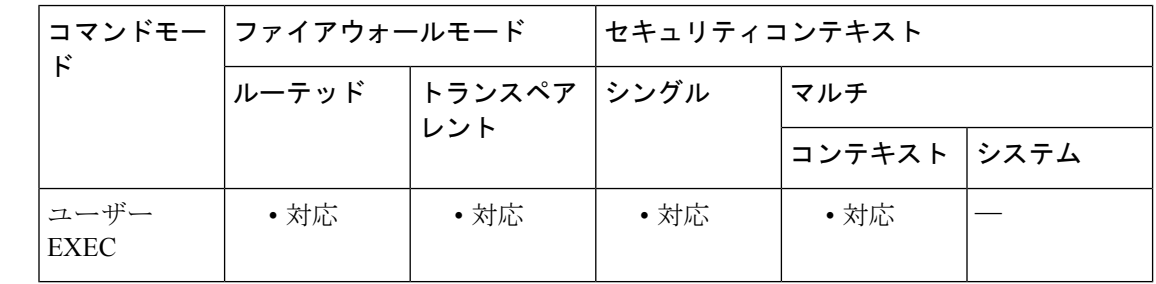

コマンド履歴 リリー 変更内容

ス

- 7.2(1) このコマンドが追加されました。
- 使用上のガイドライン **show running config sla monitor** コマンドを使用して、実行コンフィギュレーションの SLA 動 作コマンドを確認します。

<sup>例</sup> 次に、**show sla monitor** コマンドの出力例を示します。SLA 動作 <sup>123</sup> のコンフィギュ レーション値が表示されます。**show sla monitor** コマンドの出力に続いて、同じ SLA 動作の **show running-config sla monitor** コマンドの出力が表示されます。

```
ciscoasa> show sla monitor 124
SA Agent, Infrastructure Engine-II
Entry number: 124
Owner:
Tag:
Type of operation to perform: echo
Target address: 10.1.1.1
Interface: outside
Number of packets: 1
Request size (ARR data portion): 28
Operation timeout (milliseconds): 1000
Type Of Service parameters: 0x0
Verify data: No
```

```
Operation frequency (seconds): 3
Next Scheduled Start Time: Start Time already passed
Group Scheduled : FALSE
Life (seconds): Forever
Entry Ageout (seconds): never
Recurring (Starting Everyday): FALSE
Status of entry (SNMP RowStatus): Active
Enhanced History:
ciscoasa# show running-config sla monitor 124
sla monitor 124
type echo protocol ipIcmpEcho 10.1.1.1 interface outside
 timeout 1000
 frequency 3
sla monitor schedule 124 life forever start-time now
```
### 関連コマンド

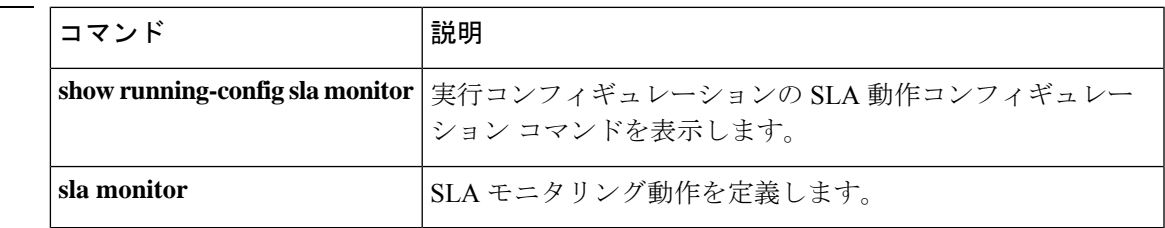

### **show sla monitor operational-state**

SLA動作の動作状態を表示するには、ユーザーEXECモードで**show sla monitor operational-state** コマンドを使用します。

**show sla monitor operational-state** [ *sla-id* ]

構文の説明 *sla-id* (任意)SLA 動作の ID 番号。有効な値は 1 ~ 2147483647 です。

コマンド デフォルト *sla-id* が指定されていない場合は、すべての SLA 動作の統計情報が表示されます。

コマンド モード 次の表に、コマンドを入力できるモードを示します。

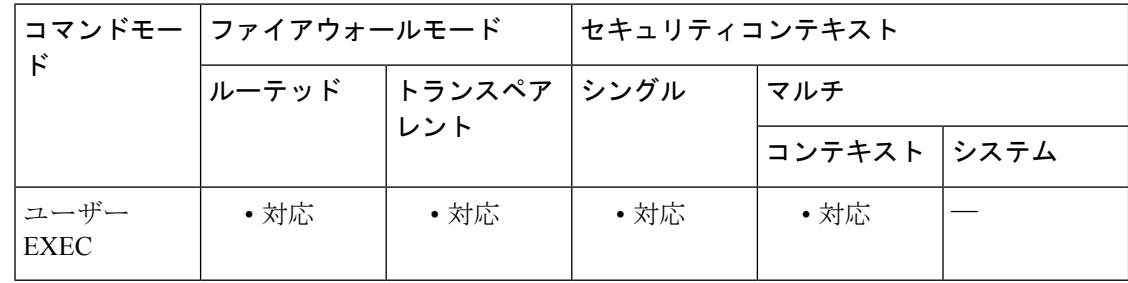

コマンド履歴 リリー 変更内容

ス

7.2(1) このコマンドが追加されました。

使用上のガイドライン 実行コンフィギュレーションの SLA 動作コマンドを表示するには、**show running-config sla monitor** コマンドを使用します。

<sup>例</sup> 次に、**show sla monitor operational-state** コマンドの出力例を示します。

ciscoasa> **show sla monitor operationl-state** Entry number: 124 Modification time: 14:42:23.607 EST Wed Mar 22 2006 Number of Octets Used by this Entry: 1480 Number of operations attempted: 4043 Number of operations skipped: 0 Current seconds left in Life: Forever Operational state of entry: Active Last time this entry was reset: Never Connection loss occurred: FALSE Timeout occurred: TRUE Over thresholds occurred: FALSE Latest RTT (milliseconds): NoConnection/Busy/Timeout Latest operation start time: 18:04:26.609 EST Wed Mar 22 2006 Latest operation return code: Timeout RTT Values:

| RTTAvq: 0   | RTTMin: 0 | RTTMax: 0  |
|-------------|-----------|------------|
| NumOfRTT: 0 | RTTSum: 0 | RTTSum2: 0 |

**コマンド** 

I

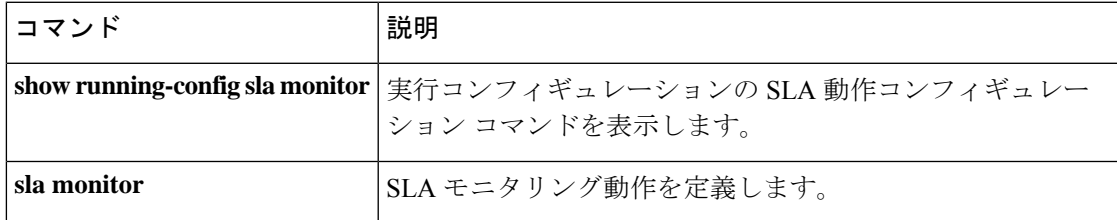

## **show snmp-server engineid**

ASA 上で設定されている SNMP エンジンの ID を表示するには、特権 EXEC モードで **show snmp-server engineid** コマンドを使用します。

#### **show snmp-server engineid**

- 構文の説明 このコマンドには引数またはキーワードはありません。
- コマンド デフォルト・デフォルトの動作や値はありません。
- コマンド モード 次の表に、コマンドを入力できるモードを示します。

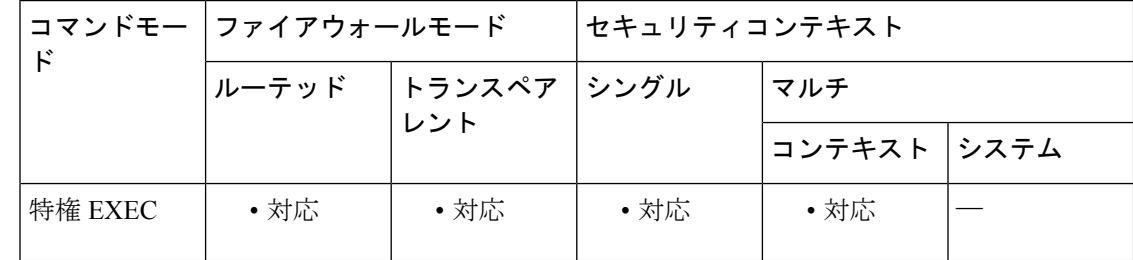

コマンド履歴 リリー 変更内容

ス

8.2(1) このコマンドが追加されました。

<sup>例</sup> 次に、 **show snmp-server engineid** コマンドの出力例を示します。

ciscoasa

#### # **show snmp-server engineid**

Local SNMP engineID: 80000009fe85f8fd882920834a3af7e4ca79a0a1220fe10685

使用上のガイドライン SNMP エンジンは、ローカル デバイス上に配置できる SNMP のコピーです。エンジン ID は、 各 ASA コンテキストの SNMP エージェントごとに割り当てられる固有の値です。ASA ではエ ンジン ID を設定できません。エンジン ID の長さは 25 バイトで、この ID は暗号化されたパス ワードの生成に使用されます。暗号化されたパスワードはフラッシュメモリに保存されます。 エンジン ID はキャッシュすることができます。フェールオーバー ペアでは、エンジン ID が ピアと同期化されます。

#### 関連コマンド

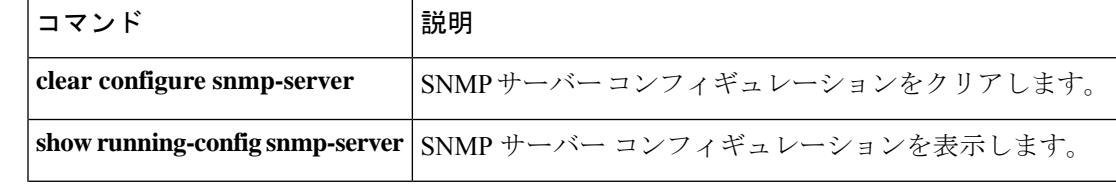

 $\mathbf{l}$ 

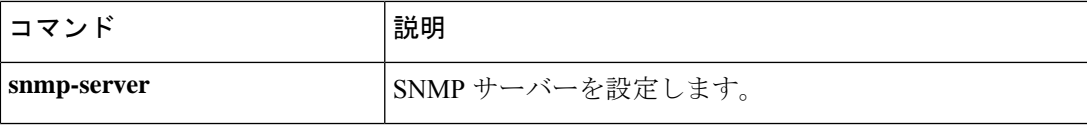

### **show snmp-server group**

設定済みのSNMPグループの名前、使用するセキュリティモデル、さまざまなビューのステー タス、および各グループのストレージタイプを表示するには、特権 EXEC モードで **show snmp-server group** コマンドを使用します。

#### **show snmp-server group**

構文の説明 このコマンドには引数またはキーワードはありません。

コマンド デフォルトの動作や値はありません。

コマンドモード 次の表に、コマンドを入力できるモードを示します。

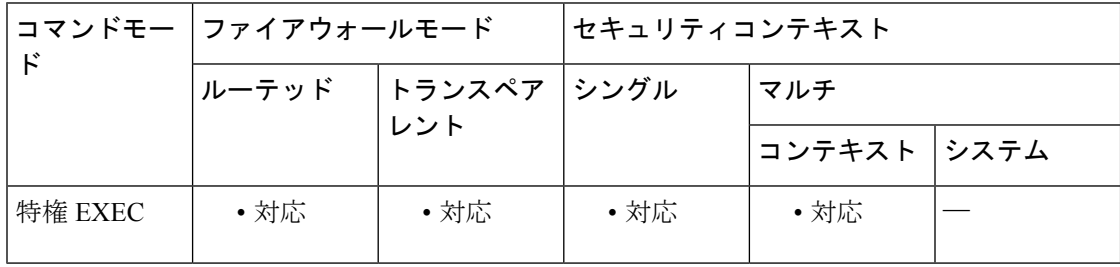

コマンド履歴 リリー 変更内容

ス

8.2(1) このコマンドが追加されました。

<sup>例</sup> 次に、 **show snmp-server group** コマンドの出力例を示します。

ciscoasa # **show snmp-server group** groupname: public security model:v1 readview : <no readview specified> writeview: <no writeview specified> notifyview: <no readview specified> row status: active groupname: public security model:v2c readview : <no readview specified> writeview: <no writeview specified> notifyview: \*<no readview specified> row status: active groupname: privgroup security model:v3 priv readview : def\_read\_view writeview: <no writeview specified> notifyview: def\_notify\_view row status: active

使用上のガイドライン SNMP ユーザーおよび SNMP グループは、SNMP の View-based Access Control Model(VACM) に従って使用されます。使用されるセキュリティモデルは、SNMPグループによって決まりま す。SNMPユーザーは、SNMPグループのセキュリティモデルに一致する必要があります。各 SNMP グループ名とセキュリティ レベルのペアは一意である必要があります。

関連コマンド コマンド 説明

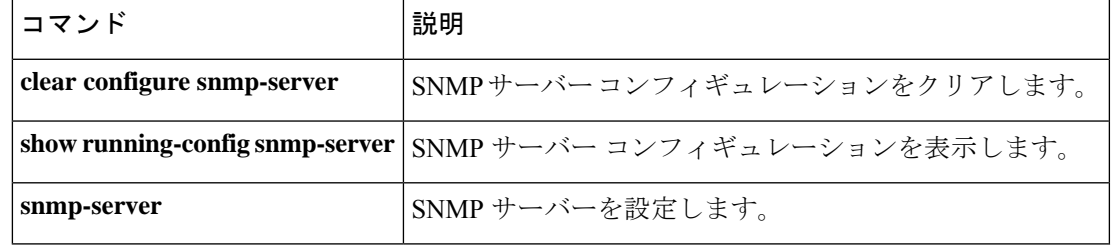

### **show snmp-server host**

ホストグループに属する設定済みのSNMPホストの名前、使用されているインターフェイスお よび使用されているSNMPのバージョンを表示するには、特権EXECモードで **showsnmp-server host** コマンドを使用します。

#### **show snmp-server host**

- 構文の説明 このコマンドには引数またはキーワードはありません。
- コマンド デフォルトの動作や値はありません。
- コマンドモード 次の表に、コマンドを入力できるモードを示します。

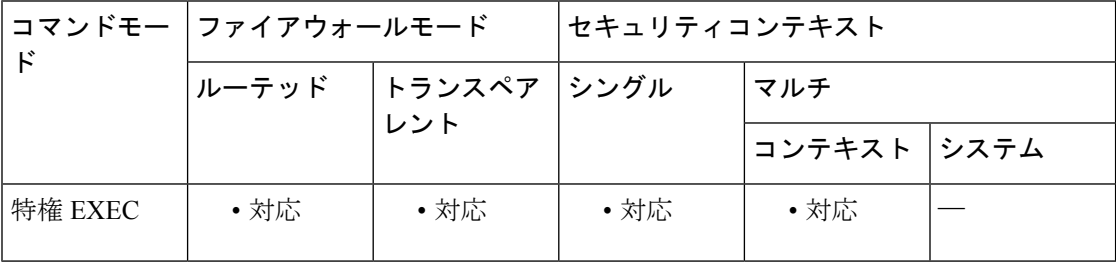

コマンド履歴 リリー 変更内容

ス

- 8.2(1) このコマンドが追加されました。
- 出力は、ASAをポーリングしているアクティブなホストと、静的に設定されている ホストのみを表示するように更新されました。 9.4(1)

<sup>例</sup> 次に、 **show snmp-server host** コマンドの出力例を示します。

#### ciscoasa

```
#
show snmp-server host
host ip = 10.10.10.1, interface = mgmt poll community ***** version 2c
host ip = 10.10.10.10, interface = mgmt poll community ***** version 2c
host ip = 10.10.10.2, interface = mgmt poll community ***** version 2c
host ip = 10.10.10.3, interface = mgmt poll community ***** version 2c
host ip = 10.10.10.4, interface = mgmt poll community ***** version 2c
host ip = 10.10.10.5, interface = mgmt poll community ***** version 2c
host ip = 10.10.10.6, interface = mgmt poll community ***** version 2c
host ip = 10.10.10.7, interface = mgmt poll community ***** version 2c
host ip = 10.10.10.8, interface = mgmt poll community ***** version 2c
host ip = 10.10.10.9, interface = mgmt poll community ***** version 2c
```
次に、Version 9.4(1) 現在の **show snmp-server host** コマンドの出力例を示します。ASA をポーリングしているアクティブなホストのみが表示されます。

ciscoasa #

```
show snmp-server host
host ip = 10.10.10.3, interface = mgmt poll community ***** version 2c
host ip = 10.10.10.6, interface = mgmt poll community ***** version 2c
```
### **関連コマンド**

I

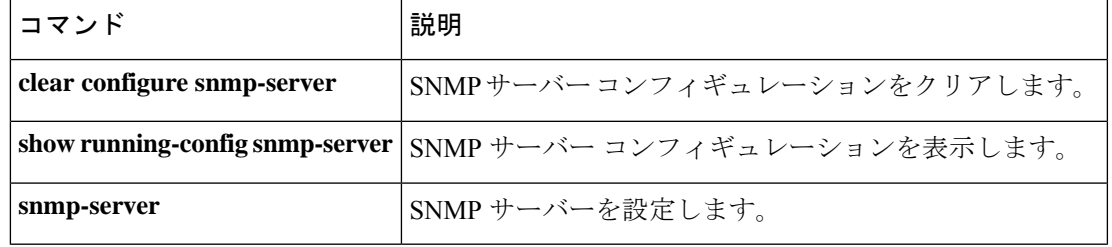

# **show snmp-server statistics**

SNMP サーバー統計情報を表示するには、特権 EXEC モードで **show snmp-server statistics** コマ ンドを使用します。

#### **show snmp-server statistics**

- 構文の説明 このコマンドには引数またはキーワードはありません。
- コマンド デフォルト・デフォルトの動作や値はありません。
- コマンドモード 次の表に、コマンドを入力できるモードを示します。

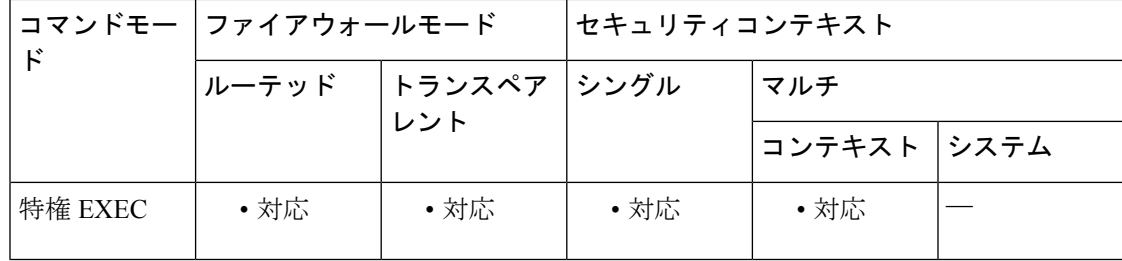

コマンド履歴 リリー 変更内容

ス

7.0(1) このコマンドが追加されました。

<sup>例</sup> 次に、**show snmp-server statistics** コマンドの出力例を示します。

```
ciscoasa# show snmp-server statistics
0 SNMP packets input
   0 Bad SNMP version errors
   0 Unknown community name
   0 Illegal operation for community name supplied
   0 Encoding errors
   0 Number of requested variables
   0 Number of altered variables
   0 Get-request PDUs
   0 Get-next PDUs
   0 Get-bulk PDUs
   0 Set-request PDUs (Not supported)
0 SNMP packets output
   0 Too big errors (Maximum packet size 512)
   0 No such name errors
   0 Bad values errors
```
- 0 General errors
- 0 Response PDUs
- 0 Trap PDUs

### 図連コマンド

 $\mathbf l$ 

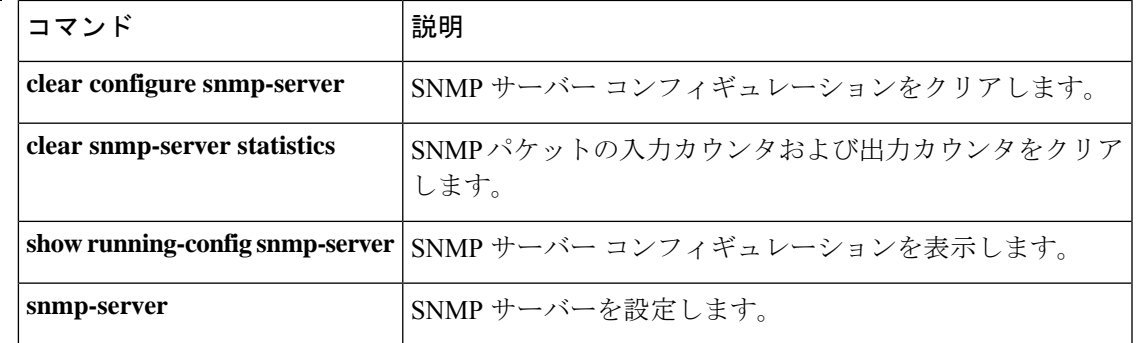

### **show snmp-server user**

設定されているSNMPユーザーの特性に関する情報を表示するには、特権EXECモードで**show snmp-server user** コマンドを使用します。

**show snmp-server user** [ *username* ]

構文の説明 *username* (任意)SNMP情報を表示する特定のユーザー(複数可)を指定します。

コマンドデフォルト デフォルトの動作や値はありません。

コマンド モード 次の表に、コマンドを入力できるモードを示します。

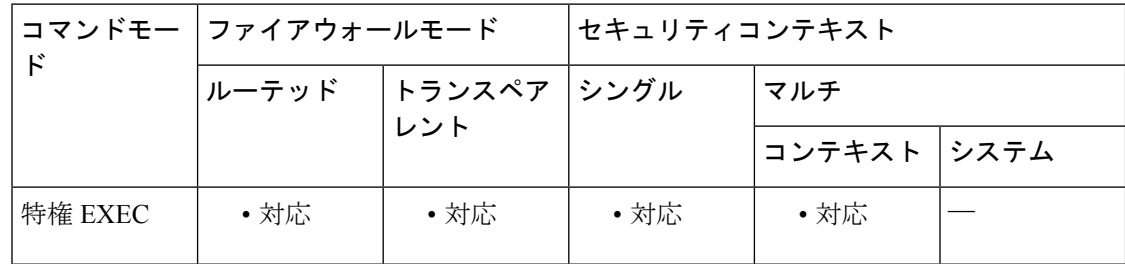

コマンド履歴 リリー 変更内容

ス

8.2(1) このコマンドが追加されました。

<sup>例</sup> 次に、 **show snmp-server user** コマンドの出力例を示します。

```
ciscoasa
#
show snmp-server user authuser
User name: authuser
Engine ID: 00000009020000000C025808
storage-type: nonvolatile active access-list: N/A
Rowstatus: active
Authentication Protocol: MD5
Privacy protocol: DES
Group name: VacmGroupName
```
この出力には次の情報が表示されます。

- ユーザー名。SNMP ユーザーの名前を識別するストリングです。
- エンジン ID。ASA 上の SNMP のコピーを識別するストリングです。
- ストレージタイプ。ASA の揮発性メモリまたは一時メモリに設定が格納されてい るか、あるいは不揮発性メモリまたは永続メモリに格納されているかを示します。

非揮発性メモリまたは永続メモリに格納されている場合、ASA をオフにして再度 オンにした場合でも設定は存続します。

- アクティブなアクセスリスト。SNMPユーザーに関連付けられている標準のIPア クセス リストです。
- Rowstatus。ユーザーがアクティブか非アクティブかを示します。
- 認証プロトコル。使用されている認証プロトコルを示します。選択できるのは、 MD5、SHA、なしのいずれかです。ソフトウェアイメージで認証がサポートされ ていない場合、このフィールドは表示されません。
- プライバシープロトコル。DESによるパケット暗号化がイネーブルかどうかを示 します。ソフトウェア イメージでプライバシーがサポートされていない場合、こ のフィールドは表示されません。
- グループ名。ユーザーが属している SNMP グループを示します。SNMP グループ は、View-based Access Control Model (VACM)に従って定義されます。
- 使用上のガイドライン SNMPユーザーは、SNMPグループの一部である必要があります。*username*引数が入力されな かった場合、**show snmp-serveruser**コマンドには設定済みのすべてのユーザーに関する情報が 表示されます。*username*引数が入力され、そのユーザーが存在する場合は、指定したユーザー に関する情報が表示されます。

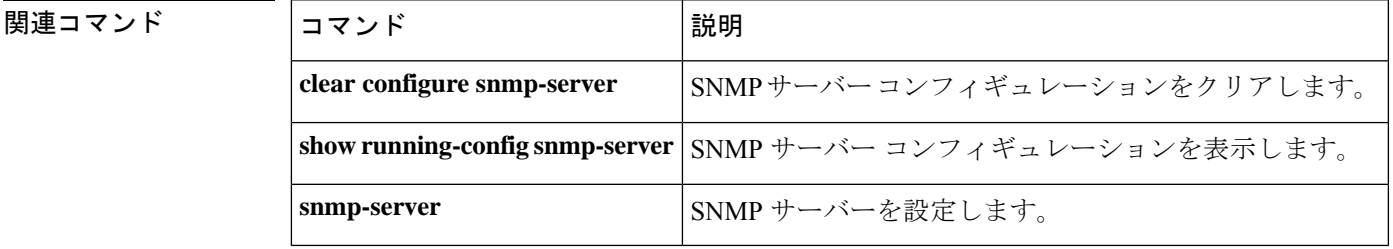

# **show software authenticity development**

開発キー署名イメージのロードが有効または無効になっていることを確認するには、特権EXEC モードで **show software authenticity development** コマンドを使用します。

#### **show software authenticity development**

構文の説明 このコマンドには引数またはキーワードはありません。

コマンド デフォルトの動作や値はありません。

**コマンドモード** 次の表に、コマンドを入力できるモードを示します。

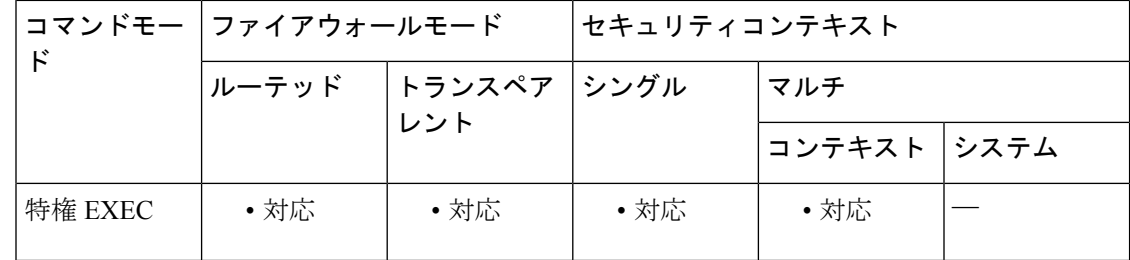

コマンド履歴 リリー 変更内容

ス

9.3(2) このコマンドが追加されました。

<sup>例</sup> 次に、 **show software authenticity file** コマンドの出力例を示します。

ciscoasa(config)# **show software authenticity development** Loading of development images is disabled ciscoasa(config)#

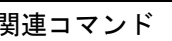

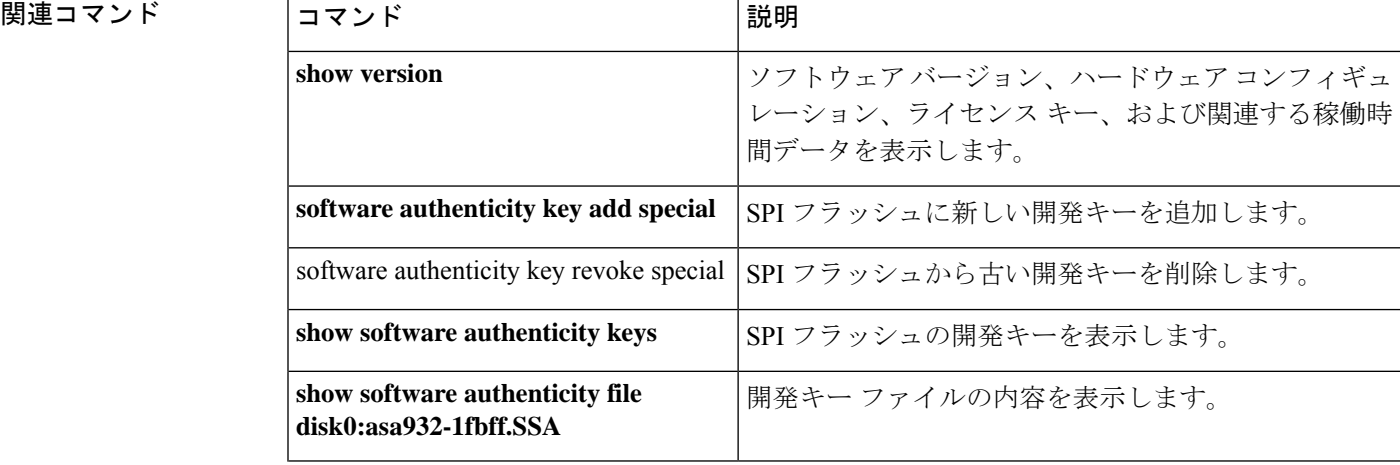

 $\mathbf l$ 

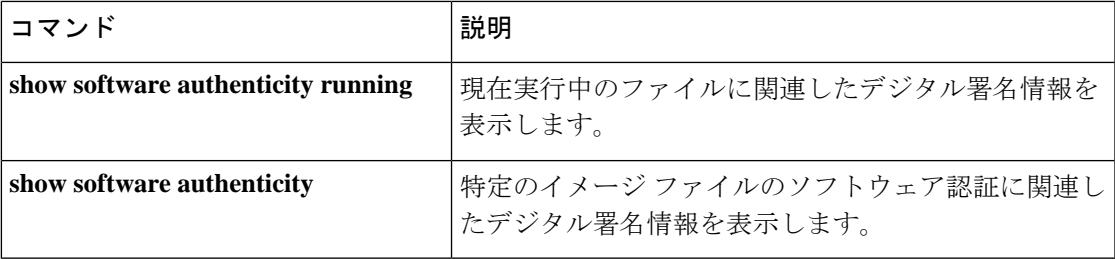

## **show software authenticity file**

特定のイメージファイルのソフトウェア認証に関連したデジタル署名情報を表示するには、特 権 EXEC モードで **show software authenticity file** コマンドを使用します。

**show software authenticity** [ *filename* ]

構文の説明 *filename* (オプション)特定のイメージファイルを指定します。

コマンドデフォルト デフォルトの動作や値はありません。

コマンドモード 次の表に、コマンドを入力できるモードを示します。

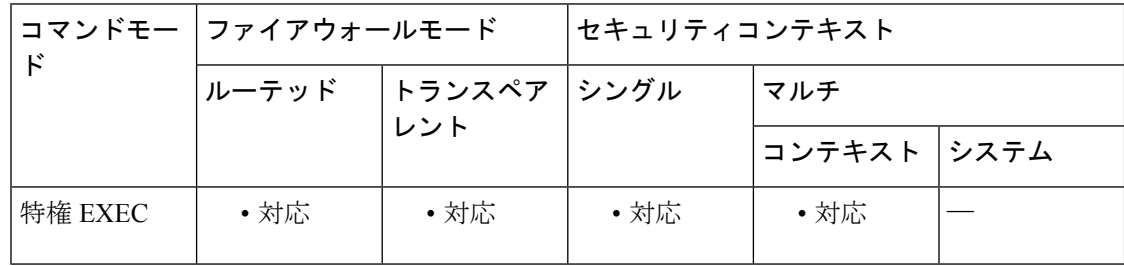

コマンド履歴 リリー 変更内容

ス

9.3(2) このコマンドが追加されました。

<sup>例</sup> 次に、 **show software authenticity file** コマンドの出力例を示します。

```
ciscoasa
#
show software authenticity file asa913.SSA
File Name : disk0:/asa913.SSA<br>Image type : Development
                           : Development
   Signer Information
       Common Name : Cisco
       Organization Unit : ASA5585-X
       Organization Name : Engineering
   Certificate Serial Number : abcd1234efgh5678
   Hash Algorithm : SHA512
   Signature Algorithm : 2048-bit RSA
   Key Version : A
```
この出力には次の情報が表示されます。

- メモリ内のファイルの名前であるファイル名。
- 表示されるイメージのタイプであるイメージ タイプ。
- 署名者情報によって、次のようなシグニチャ情報が指定されます。
- 一般名。ソフトウェア メーカーの名前です。
- 組織単位。ソフトウェア イメージが展開されるハードウェアを示します。
- 組織名。ソフトウェア イメージの所有者です。
- 証明書シリアル番号。デジタル署名の証明書シリアル番号です。
- ハッシュアルゴリズム。デジタル署名確認に使用されるハッシュアルゴリズムの タイプを示します。
- 署名アルゴリズム。デジタル署名確認に使用される署名アルゴリズムのタイプを 識別します。
- キー バージョン。確認に使用されるキー バージョンを示します。

関連コマンド

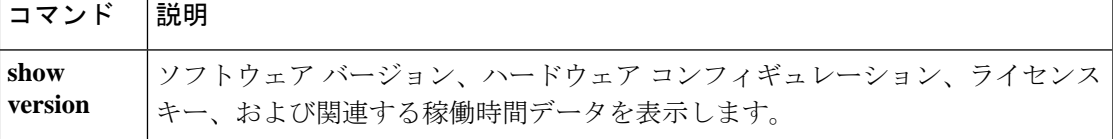

### **show software authenticity keys**

SPI フラッシュに格納されている開発キーおよびリリースキーの情報を表示するには、特権 EXEC モードで **show software authenticity keys** コマンドを使用します。

#### **show software authenticity keys**

構文の説明 このコマンドには引数またはキーワードはありません。

コマンド デフォルトの動作や値はありません。

コマンド モード 次の表に、コマンドを入力できるモードを示します。

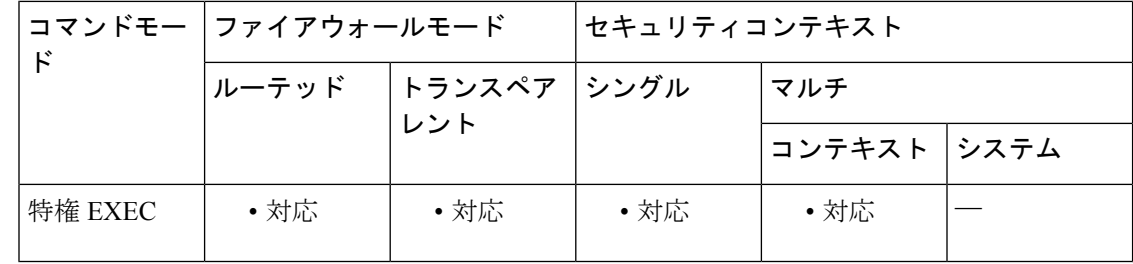

コマンド履歴 リリー 変更内容

ス

9.3(2) このコマンドが追加されました。

<sup>例</sup> 次に、 **show software authenticity keys** コマンドの出力例を示します。

```
ciscoasa# show software authenticity keys
Public Key #1 Information
--------------------------
Key Type : Development (Primary)
Public Key Algorithm : 2048-bit RSA
Modulus :
       E1:61:22:18:6D:0D:A3:D8:C8:54:62:0D:8D:9A:0E:09:
        05:C8:02:5C:B6:51:47:C7:23:AF:1D:1E:AC:8D:9D:0E:
        DD:30:3C:50:26:F6:E8:26:F9:D7:69:D2:1E:DA:4E:24:
        99:D4:A5:A6:13:68:8D:B0:53:39:02:61:64:81:70:94:
        27:A3:31:A5:05:95:63:AF:EA:EB:26:AB:39:8C:31:6A:
        DD:13:22:22:41:A7:3A:FC:19:80:BE:FC:13:2A:C1:39:
       E0:E6:70:1B:DE:4F:69:EB:92:84:34:23:61:AE:46:53:
        C4:68:4E:DE:A3:98:F6:2E:5A:B5:AC:18:05:90:37:80:
        7C:3E:08:E3:03:83:91:30:11:29:E3:12:B0:26:23:AC:
        0A:C0:DE:31:9D:4B:14:D8:A6:78:B8:B5:84:04:EA:C7:
        FB:CF:C1:DD:16:75:82:FC:1B:5C:FF:B7:C0:36:88:E3:
        3E:BE:44:82:65:2F:66:FF:25:1A:FA:2C:B2:03:17:16:
       0D:C8:33:4F:13:C6:62:D8:53:FC:11:1A:9C:3C:10:EE:
        09:32:FE:38:C2:A2:E2:56:E5:ED:93:89:40:46:B9:E4:
       B3:9C:68:76:B0:BF:0D:FD:33:E6:F6:8C:26:D9:FF:F9:
       DA:B5:D4:86:81:B4:D1:3B:5E:81:1E:20:9F:BE:6E:B7
Exponent : 65537
```

```
Key Version : A
Public Key #2 Information
--------------------------
Key Type : Release (Primary)
Public Key Algorithm : 2048-bit RSA
Modulus :
        96:A2:E6:E4:51:4D:4A:B0:F0:EF:DB:41:82:A6:AC:D0:
       FC:11:40:C2:F0:76:10:19:CE:D0:16:7D:26:73:B1:55:
       FE:42:FE:5D:5F:4D:A5:D5:29:7F:91:EC:91:4D:9B:33:
       54:4B:B8:4D:85:E9:11:2D:79:19:AA:C5:E7:2C:22:5E:
       F6:66:27:98:1C:5A:84:5E:25:E7:B9:09:80:C7:CD:F4:
        13:FB:32:6B:25:B5:22:DE:CD:DC:BE:65:D5:6A:99:02:
       95:89:78:8D:1A:39:A3:14:C9:32:EE:02:4C:AB:25:D0:
       38:AD:E4:C9:C6:6B:28:FE:93:C3:0A:FE:90:D4:22:CC:
       FF:99:62:25:57:FB:A7:C6:E4:A5:B2:22:C7:35:91:F8:
       BB:2A:19:42:85:8F:5E:2E:BF:A0:9D:57:94:DF:29:45:
       AA:31:56:6B:7C:C4:5B:54:FE:DE:30:31:B4:FC:4E:0C:
        9D:D8:16:DB:1D:3D:8A:98:6A:BB:C2:34:8B:B4:AA:D1:
       53:66:FF:89:FB:C2:13:12:7D:5B:60:16:CA:D8:17:54:
       7B:41:1D:31:EF:54:DB:49:40:1F:99:FB:18:38:03:EE:
       2D:E8:E1:9F:E6:B2:C3:1C:55:70:F4:F3:B2:E7:4A:5A:
       F5:AA:1D:03:BD:A1:C3:9F:97:80:E6:63:05:27:F2:1F
Exponent : 65537
Key Version : A
Public Key #3 Information
--------------------------
Key Type : Development (Backup)
Public Key Algorithm : 2048-bit RSA
Modulus :
       E1:61:22:18:6D:0D:A3:D8:C8:54:62:0D:8D:9A:0E:09:
       05:C8:02:5C:B6:51:47:C7:23:AF:1D:1E:AC:8D:9D:0E:
       DD:30:3C:50:26:F6:E8:26:F9:D7:69:D2:1E:DA:4E:24:
       99:D4:A5:A6:13:68:8D:B0:53:39:02:61:64:81:70:94:
        27:A3:31:A5:05:95:63:AF:EA:EB:26:AB:39:8C:31:6A:
       DD:13:22:22:41:A7:3A:FC:19:80:BE:FC:13:2A:C1:39:
       E0:E6:70:1B:DE:4F:69:EB:92:84:34:23:61:AE:46:53:
       C4:68:4E:DE:A3:98:F6:2E:5A:B5:AC:18:05:90:37:80:
       7C:3E:08:E3:03:83:91:30:11:29:E3:12:B0:26:23:AC:
       0A:C0:DE:31:9D:4B:14:D8:A6:78:B8:B5:84:04:EA:C7:
       FB:CF:C1:DD:16:75:82:FC:1B:5C:FF:B7:C0:36:88:E3:
       3E:BE:44:82:65:2F:66:FF:25:1A:FA:2C:B2:03:17:16:
       0D:C8:33:4F:13:C6:62:D8:53:FC:11:1A:9C:3C:10:EE:
       09:32:FE:38:C2:A2:E2:56:E5:ED:93:89:40:46:B9:E4:
       B3:9C:68:76:B0:BF:0D:FD:33:E6:F6:8C:26:D9:FF:F9:
       DA:B5:D4:86:81:B4:D1:3B:5E:81:1E:20:9F:BE:6E:B7
Exponent : 65537
Key Version : A
```
関連コマンド

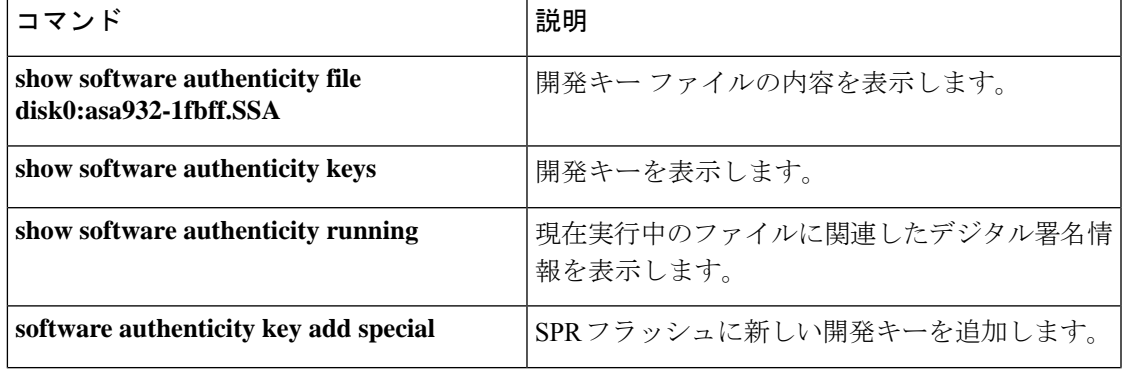

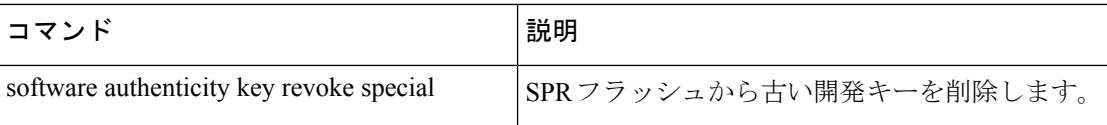

# **show software authenticity running**

特定のイメージファイルのソフトウェア認証に関連したデジタル署名情報を表示するには、特 権EXECモードで**show software authenticity running**コマンドを使用します。このコマンドは、 現在実行中のファイルに関連したデジタル署名情報を表示することを除き、**show software authenticity file** と同じです。

**show software authenticity running**

**| 本文の説明 スタンス**のコマンドには引数またはキーワードはありません。

コマンド デフォルト・デフォルトの動作や値はありません。

コマンドモード 次の表に、コマンドを入力できるモードを示します。

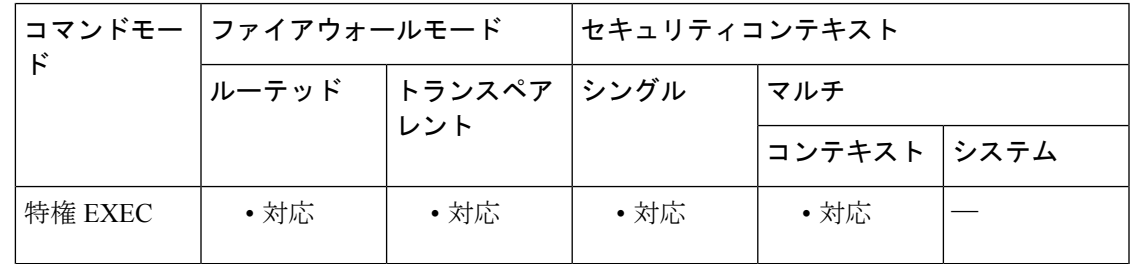

コマンド履歴 リリー 変更内容

ス

9.3(2) このコマンドが追加されました。

<sup>例</sup> 次に、 **show software authenticity running** コマンドの出力例を示します。

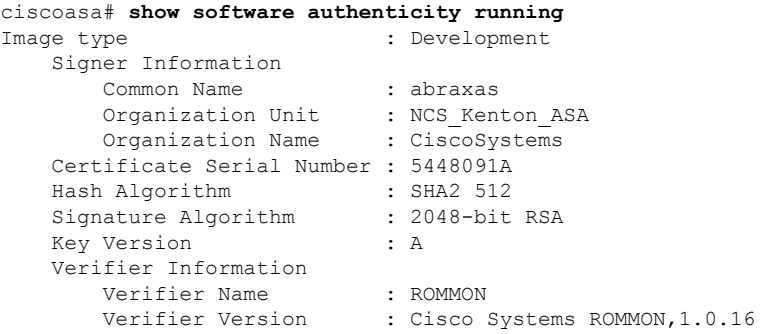

この出力には次の情報が表示されます。

- メモリ内のファイルの名前であるファイル名。
- 表示されるイメージのタイプであるイメージ タイプ。
- 署名者情報によって、次のようなシグニチャ情報が指定されます。
- 一般名。ソフトウェア メーカーの名前です。
- 組織単位。ソフトウェア イメージが展開されるハードウェアを示します。
- 組織名。ソフトウェア イメージの所有者です。
- 証明書シリアル番号。デジタル署名の証明書シリアル番号です。
- ハッシュアルゴリズム。デジタル署名確認に使用されるハッシュアルゴリズムの タイプを示します。
- 署名アルゴリズム。デジタル署名確認に使用される署名アルゴリズムのタイプを 識別します。
- キー バージョン。確認に使用されるキー バージョンを示します。

#### 関連コマンド

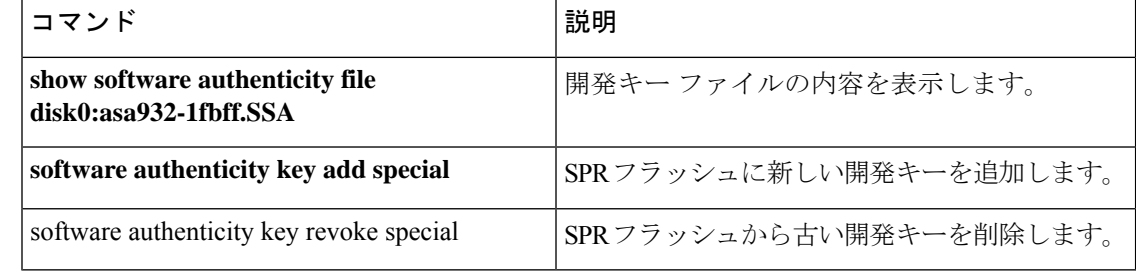

# **show ssd**

SSD のステータスを表示するには、**show ssd** コマンドを使用します。

(注) このコマンドは、Cisco Secure Firewall 3100 でのみサポートされています。

#### **show ssd**

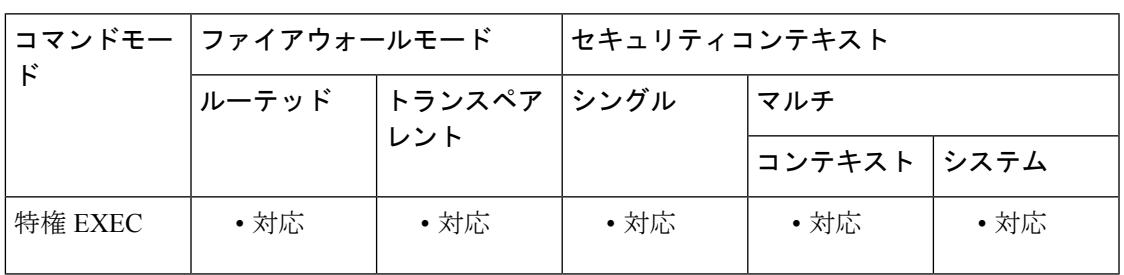

コマンド履歴 リリース 変更内容

9.17(1) このコマンドが導入されました。

#### 例

次の表示例は、SSD に関する情報を示しています。

```
> show ssd
Local Disk: 1
Name: nvme0n1
Size(MB): 858306
Operability:
operable
Presence:
equipped
Model: Micron_7300_MTFDHBE960TDF
Serial: MSA244302N0
Drive State: online
SED Support:
yes
SED State:
unlocked
SED Auth Status: ok
RAID action: none
```
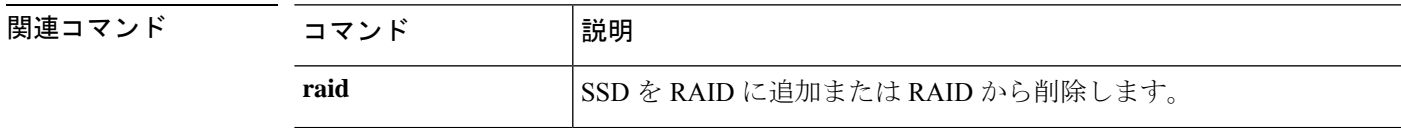

 $\mathbf{l}$ 

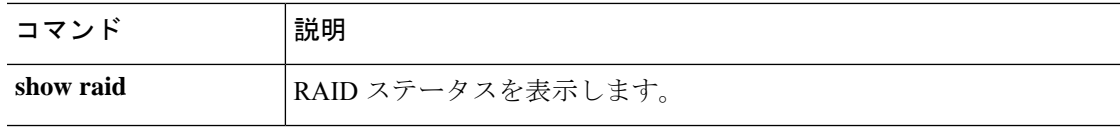

٦

### **show ssh sessions**

ASA 上のアクティブな SSH セッションに関する情報を表示するには、特権 EXEC モードで **show ssh sessions** コマンドを使用します。

**show ssh sessions** [ **hostname** または **A.B.C.D** ][ **hostname** または **X:X:X:X::X** ][ **detail** ]

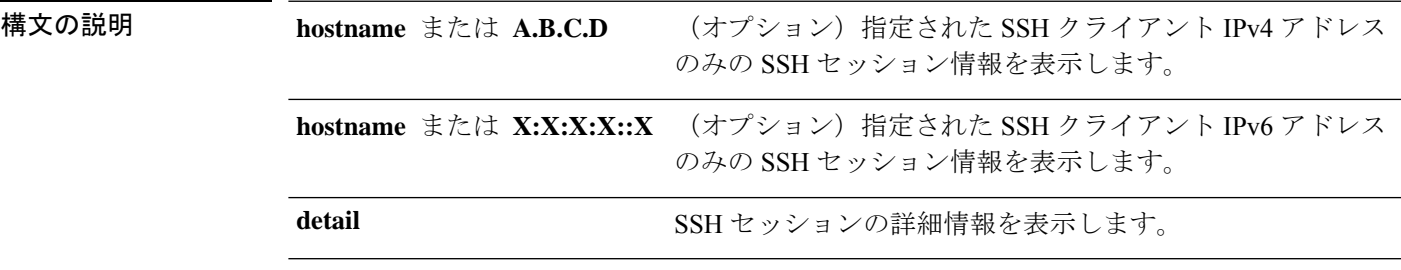

コマンド デフォルト デフォルトの動作や値はありません。

コマンド モード 次の表に、コマンドを入力できるモードを示します。

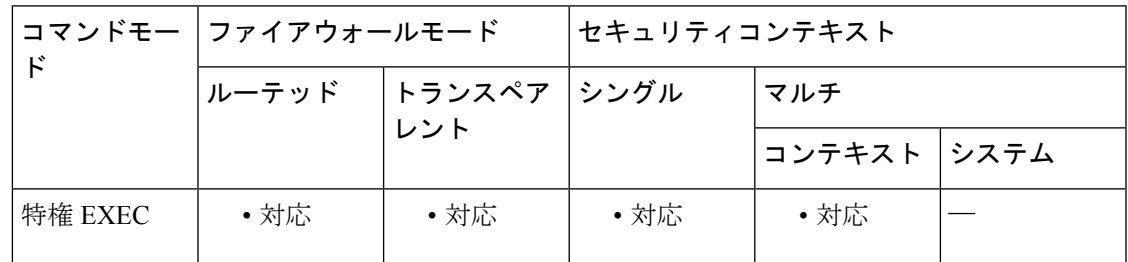

コマンド履歴 リリー 変更内容

ス

7.0(1) このコマンドが追加されました。

9.1(2) **detail** オプションが追加されました。

使用上のガイドライン SID は、SSH セッションを識別する一意の番号です。Client IP は、SSH クライアントを実行し ているシステムの IP アドレスです。Version は、SSH クライアントがサポートしているプロト コル バージョン番号です。SSH が SSH バージョン 1 だけをサポートしている場合、Version 列 には 1.5 が表示されます。SSH クライアントが SSH バージョン 1 と SSH バージョン 2 の両方 をサポートしている場合、Version 列には 1.99 が表示されます。SSH クライアントが SSH バー ジョン 2 だけをサポートしている場合、Version 列には 2.0 が表示されます。Encryption 列に は、SSH クライアントが使用している暗号化のタイプが表示されます。State 列には、クライ アントと ASA が行っている通信の進行状況が表示されます。Username には、このセッション で認証されているログインユーザー名が表示されます。Mode列には、SSHデータストリーム の方向が表示されます。

SSHバージョン2の場合は、同じ暗号化アルゴリズムを使用することも、異なるアルゴリズム を使用することもできます。Modeフィールドにはinおよびoutが表示されます。SSHバージョ ン 1 の場合は、いずれの方向にも同じ暗号化を使用します。Mode フィールドには該当なしを 表す記号(「-」)が表示され、1 つの接続に対して 1 つのエントリのみが表示されます。

<sup>例</sup> 次に、 **show ssh sessions** コマンドの出力例を示します。

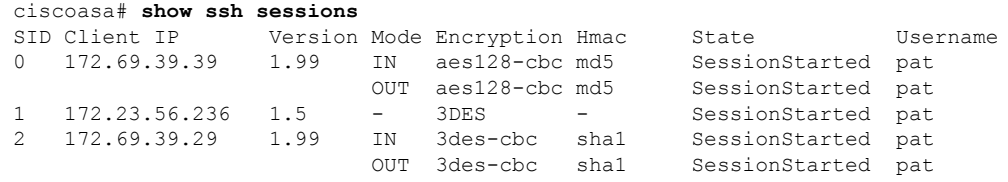

次に、 **show ssh sessions detail** コマンドの出力例を示します。

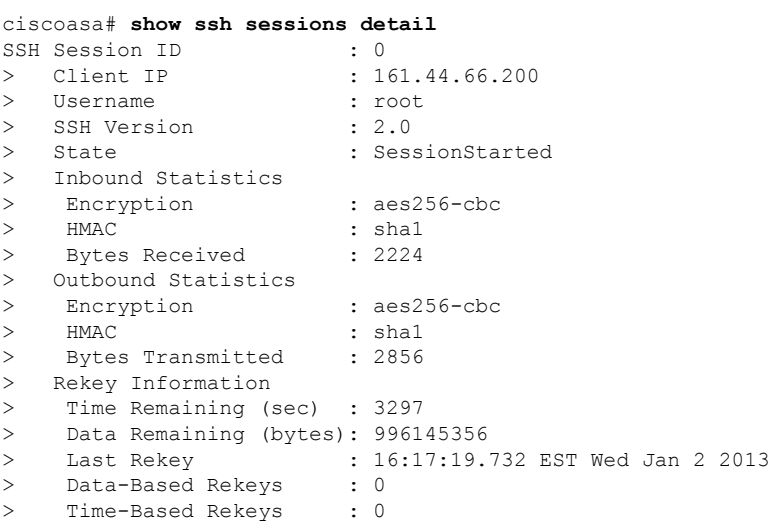

関連コマンド

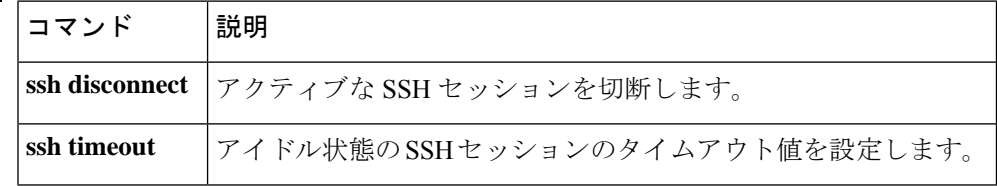

### **show ssl**

ASA 上の SSL 設定およびアクティブな SSL セッションに関する情報を表示するには、特権 EXEC モードで **show ssl** コマンドを使用します。あ

**show ssl** [ **cache | ciphers** [ *level* ]| **errors | information | mib | objects** ]

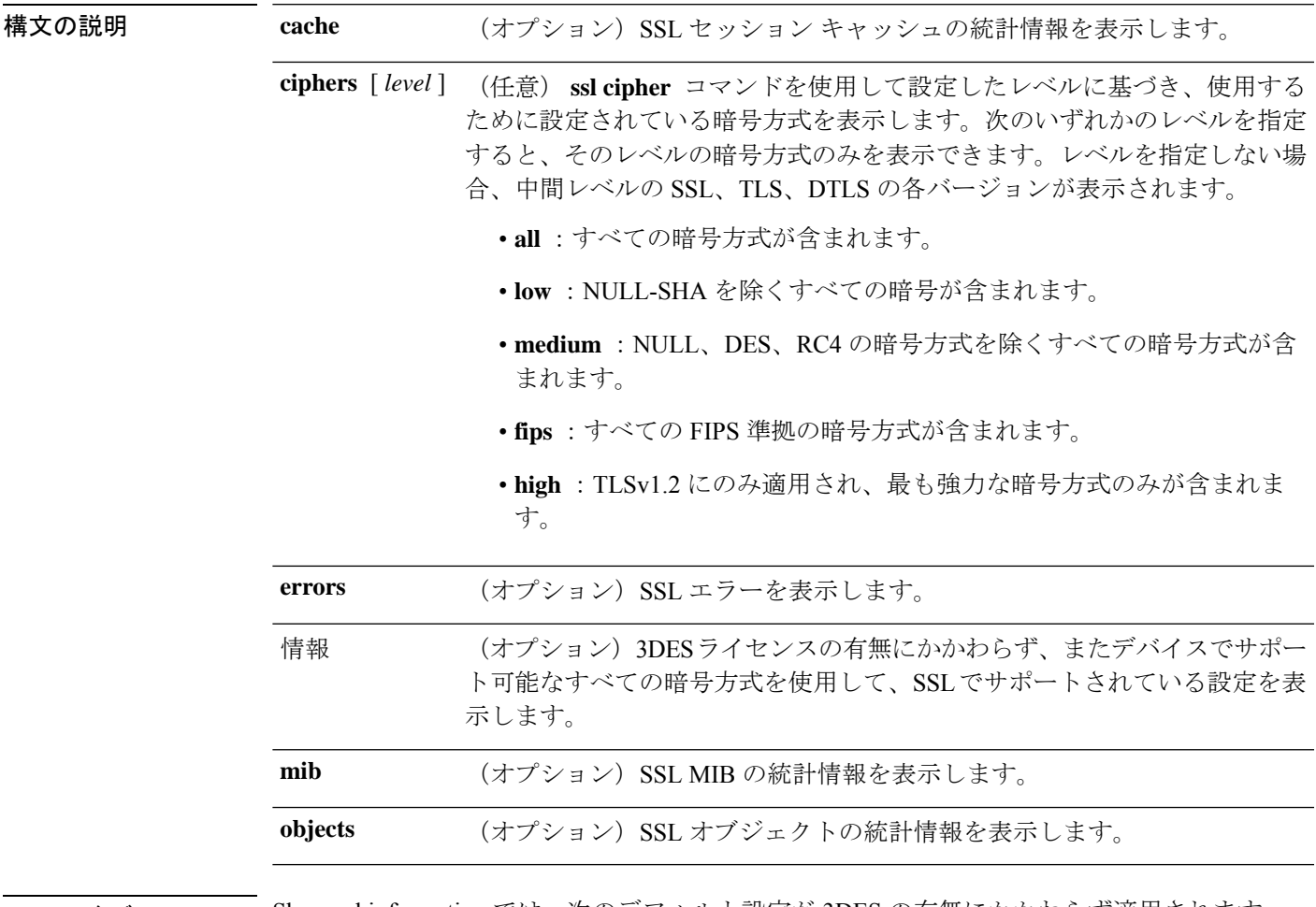

コマンドデフォルト Show ssl information では、次のデフォルト設定が3DES の有無にかかわらず適用されます。

• 3DES (またはそれ以上の暗号サポート) がない場合のデフォルト設定は次のとおりです。

ssl server-version tlsv1 dtlsv1 ssl client-version tlsv1 ssl cipher default low ssl cipher tlsv1 low ssl cipher tlsv1.1 low ssl cipher tlsv1.2 low ssl cipher dtlsv1 low ssl cipher dtlsv1.2 low ssl dh-group group2

```
ssl ecdh-group group19
ssl certificate-authentication fca-timeout 2
  • 3DES (またはそれ以上の暗号サポート)がある場合のデフォルト設定は次のとおりです。
ssl server-version tlsv1 dtlsv1
ssl client-version tlsv1 dtlsv1
ssl cipher default medium
ssl cipher tlsv1 medium
ssl cipher tlsv1.1 medium
ssl cipher tlsv1.2 medium
ssl cipher dtlsv1 medium
ssl cipher dtlsv1.2 medium
ssl dh-group group2
ssl ecdh-group group19
ssl certificate-authentication fca-timeout 2
次の出力は、show ssl cache コマンドを実行した結果です。
SSL session cache statistics:
 Maximum cache size: 750 Current cache size: 5
 Cache hits: 0 Cache misses: 0
 Cache timeouts: 0 Cache full: 0<br>Accept attempts: 5 Accepts successful: 5
 Accept attempts: 5 5 Accepts successful: 5
 Accept renegotiates: 0<br>
Connect attempts: 0
 Connect attempts: 0 Connects successful: 0
 Connect renegotiates: 0
SSL VPNLB session cache statistics:
 Maximum cache size: 10 Current cache size: 0<br>Cache hits: 0 Cache misses: 0
                                Cache misses:
 Cache timeouts: 0 Cache full: 0<br>Accept attempts: 0 Accepts successful: 0
                               Accepts successful: 0
 Accept renegotiates: 0
 Connect attempts: 0 Connects successful: 0<br>
Connect renegotiates: 0
 Connect renegotiates:
DTLS session cache statistics:
 Maximum cache size: 750 Current cache size: 1
 Cache hits: 1 Cache misses: 0
 Cache timeouts: 0 Cache full: 0 0<br>Accept attempts: 2 Accepts successful: 1
 Accept attempts: 2 Accepts successful: 1
 Accept renegotiates: 0
 Connect attempts: 0 0 Connects successful: 0<br>
Connect renegotiates: 0
 Connect renegotiates:
```
次の表に、コマンドを入力できるモードを示します。

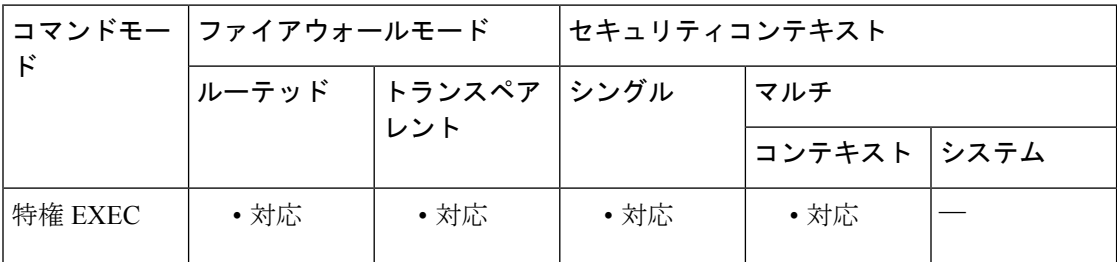

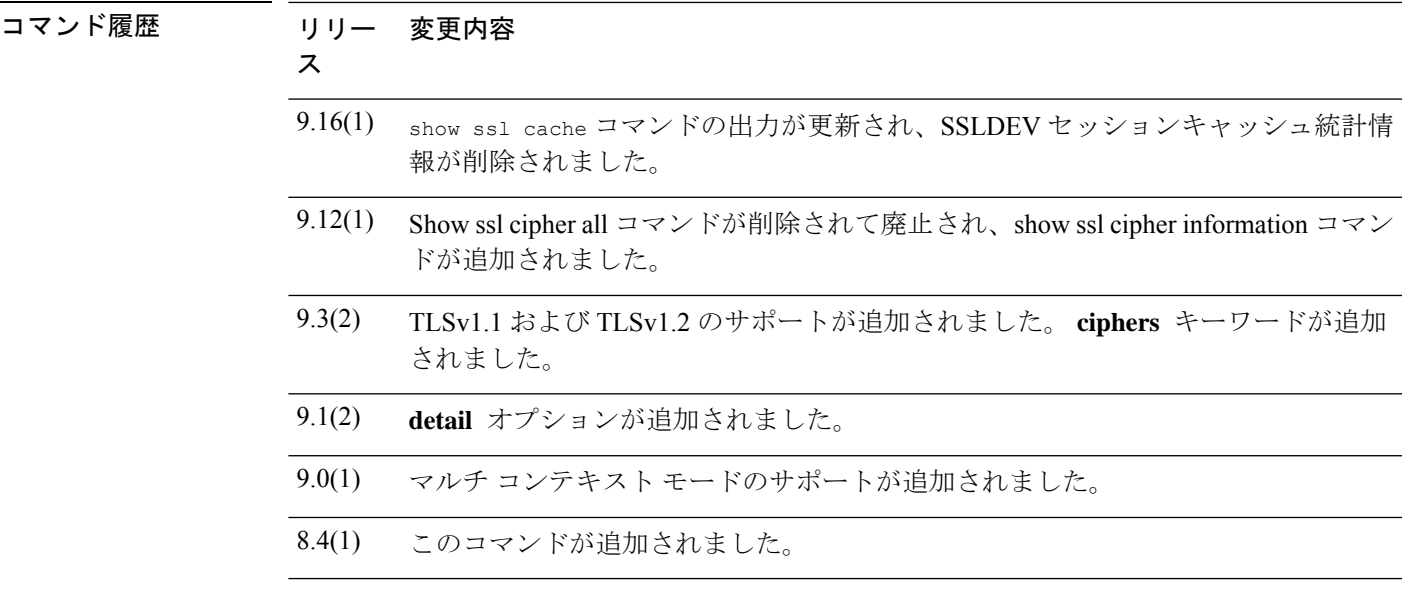

- 使用上のガイドライン このコマンドは、現在の SSLv2 および SSLv3 セッションに関する情報を表示します。情報に は、イネーブルにされた暗号の順序、ディセーブルにされた暗号、使用されているSSLトラス トポイント、証明書認証がイネーブルかどうか、などが含まれます。
- <sup>例</sup> 次に、 **show ssl** コマンドの出力例を示します。

ciscoasa# **show ssl** Accept connections using SSLv2 or greater and negotiate to TLSv1.2 or greater Start connections using SSLv3 and negotiate to SSLv3 or greater SSL DH Group: group2 SSL trust-points: Self-signed RSA certificate available Default: certsha256 Interface inside: certsha256 Certificate authentication is not enabled

次に、 **show ssl ciphers fips** コマンドの出力例を示します。

ciscoasa# **show ssl ciphers fips**

```
ECDHE-ECDSA-AES256-GCM-SHA384 (tlsv1.2)
ECDHE-RSA-AES256-GCM-SHA384 (tlsv1.2)
DHE-RSA-AES256-GCM-SHA384 (tlsv1.2)
AES256-GCM-SHA384 (tlsv1.2)
ECDHE-ECDSA-AES256-SHA384 (tlsv1.2)
ECDHE-RSA-AES256-SHA384 (tlsv1.2)
DHE-RSA-AES256-SHA256 (tlsv1.2)
AES256-SHA256 (tlsv1.2)
ECDHE-ECDSA-AES128-GCM-SHA256 (tlsv1.2)
ECDHE-RSA-AES128-GCM-SHA256 (tlsv1.2)
DHE-RSA-AES128-GCM-SHA256 (tlsv1.2)
AES128-GCM-SHA256 (tlsv1.2)
ECDHE-ECDSA-AES128-SHA256 (tlsv1.2)
ECDHE-RSA-AES128-SHA256 (tlsv1.2)
DHE-RSA-AES128-SHA256 (tlsv1.2)
AES128-SHA256 (tlsv1.2)
```

```
DHE-RSA-AES256-SHA (tlsv1, tlsv1.1, dtlsv1, tlsv1.2)
  AES256-SHA (tlsv1, tlsv1.1, dtlsv1, tlsv1.2)
  DHE-RSA-AES128-SHA (tlsv1, tlsv1.1, dtlsv1, tlsv1.2)
  AES128-SHA (tlsv1, tlsv1.1, dtlsv1, tlsv1.2)
次に、 show ssl ciphers コマンドの出力を示します。
ciscoasa# show ssl ciphers all
These are the ciphers for the given cipher level; not all ciphers
are supported by all versions of SSL/TLS.
These names can be used to create a custom cipher list
  ECDHE-ECDSA-AES256-GCM-SHA384 (tlsv1.2)
  ECDHE-RSA-AES256-GCM-SHA384 (tlsv1.2)
  DHE-RSA-AES256-GCM-SHA384 (tlsv1.2)
 AES256-GCM-SHA384 (tlsv1.2)
  ECDHE-ECDSA-AES256-SHA384 (tlsv1.2)
  ECDHE-RSA-AES256-SHA384 (tlsv1.2)
  DHE-RSA-AES256-SHA256 (tlsv1.2)
 AES256-SHA256 (tlsv1.2)
 ECDHE-ECDSA-AES128-GCM-SHA256 (tlsv1.2)
  ECDHE-RSA-AES128-GCM-SHA256 (tlsv1.2)
  DHE-RSA-AES128-GCM-SHA256 (tlsv1.2)
  AES128-GCM-SHA256 (tlsv1.2)
  ECDHE-ECDSA-AES128-SHA256 (tlsv1.2)
  ECDHE-RSA-AES128-SHA256 (tlsv1.2)
  DHE-RSA-AES128-SHA256 (tlsv1.2)
  AES128-SHA256 (tlsv1.2)
  DHE-RSA-AES256-SHA (tlsv1, tlsv1.1, dtlsv1, tlsv1.2)
  AES256-SHA (tlsv1, tlsv1.1, dtlsv1, tlsv1.2)
  DHE-RSA-AES128-SHA (tlsv1, tlsv1.1, dtlsv1, tlsv1.2)
  AES128-SHA (tlsv1, tlsv1.1, dtlsv1, tlsv1.2)
  DES-CBC3-SHA (tlsv1, tlsv1.1, dtlsv1, tlsv1.2)
  RC4-SHA (tlsv1)
  RC4-MD5 (tlsv1)
  DES-CBC-SHA (tlsv1)
 NULL-SHA (tlsv1)
asa3(config-tlsp)# show ssl ciphers medium
  ECDHE-ECDSA-AES256-GCM-SHA384 (tlsv1.2)
  ECDHE-RSA-AES256-GCM-SHA384 (tlsv1.2)
  DHE-RSA-AES256-GCM-SHA384 (tlsv1.2)
  AES256-GCM-SHA384 (tlsv1.2)
  ECDHE-ECDSA-AES256-SHA384 (tlsv1.2)
  ECDHE-RSA-AES256-SHA384 (tlsv1.2)
  DHE-RSA-AES256-SHA256 (tlsv1.2)
  AES256-SHA256 (tlsv1.2)
  ECDHE-ECDSA-AES128-GCM-SHA256 (tlsv1.2)
  ECDHE-RSA-AES128-GCM-SHA256 (tlsv1.2)
  DHE-RSA-AES128-GCM-SHA256 (tlsv1.2)
  AES128-GCM-SHA256 (tlsv1.2)
  ECDHE-ECDSA-AES128-SHA256 (tlsv1.2)
  ECDHE-RSA-AES128-SHA256 (tlsv1.2)
  DHE-RSA-AES128-SHA256 (tlsv1.2)
  AES128-SHA256 (tlsv1.2)
  DHE-RSA-AES256-SHA (tlsv1, tlsv1.1, dtlsv1, tlsv1.2)
  AES256-SHA (tlsv1, tlsv1.1, dtlsv1, tlsv1.2)
  DHE-RSA-AES128-SHA (tlsv1, tlsv1.1, dtlsv1, tlsv1.2)
  AES128-SHA (tlsv1, tlsv1.1, dtlsv1, tlsv1.2)
asa3(config-tlsp)# show ssl ciphers fips
 ECDHE-ECDSA-AES256-GCM-SHA384 (tlsv1.2)
  ECDHE-RSA-AES256-GCM-SHA384 (tlsv1.2)
  DHE-RSA-AES256-GCM-SHA384 (tlsv1.2)
  AES256-GCM-SHA384 (tlsv1.2)
```

```
ECDHE-ECDSA-AES256-SHA384 (tlsv1.2)
  ECDHE-RSA-AES256-SHA384 (tlsv1.2)
  DHE-RSA-AES256-SHA256 (tlsv1.2)
  AES256-SHA256 (tlsv1.2)
  ECDHE-ECDSA-AES128-GCM-SHA256 (tlsv1.2)
  ECDHE-RSA-AES128-GCM-SHA256 (tlsv1.2)
  DHE-RSA-AES128-GCM-SHA256 (tlsv1.2)
  AES128-GCM-SHA256 (tlsv1.2)
  ECDHE-ECDSA-AES128-SHA256 (tlsv1.2)
  ECDHE-RSA-AES128-SHA256 (tlsv1.2)
  DHE-RSA-AES128-SHA256 (tlsv1.2)
  AES128-SHA256 (tlsv1.2)
  DHE-RSA-AES256-SHA (tlsv1, tlsv1.1, dtlsv1, tlsv1.2)
  AES256-SHA (tlsv1, tlsv1.1, dtlsv1, tlsv1.2)
  DHE-RSA-AES128-SHA (tlsv1, tlsv1.1, dtlsv1, tlsv1.2)
  AES128-SHA (tlsv1, tlsv1.1, dtlsv1, tlsv1.2)
asa3(config-tlsp)# show ssl ciphers
Current cipher configuration:
default (medium):
  ECDHE-ECDSA-AES256-GCM-SHA384
  ECDHE-RSA-AES256-GCM-SHA384
  DHE-RSA-AES256-GCM-SHA384
  AES256-GCM-SHA384
  ECDHE-ECDSA-AES256-SHA384
  ECDHE-RSA-AES256-SHA384
  DHE-RSA-AES256-SHA256
  AES256-SHA256
  ECDHE-ECDSA-AES128-GCM-SHA256
  ECDHE-RSA-AES128-GCM-SHA256
  DHE-RSA-AES128-GCM-SHA256
  AES128-GCM-SHA256
  ECDHE-ECDSA-AES128-SHA256
  ECDHE-RSA-AES128-SHA256
  DHE-RSA-AES128-SHA256
  AES128-SHA256
  DHE-RSA-AES256-SHA
  AES256-SHA
  DHE-RSA-AES128-SHA
  AES128-SHA
tlsv1 (medium):
  DHE-RSA-AES256-SHA
  AES256-SHA
  DHE-RSA-AES128-SHA
  AES128-SHA
tlsv1.1 (medium):
  DHE-RSA-AES256-SHA
  AES256-SHA
  DHE-RSA-AES128-SHA
  AES128-SHA
tlsv1.2 (medium):
  ECDHE-ECDSA-AES256-GCM-SHA384
  ECDHE-RSA-AES256-GCM-SHA384
  DHE-RSA-AES256-GCM-SHA384
  AES256-GCM-SHA384
  ECDHE-ECDSA-AES256-SHA384
  ECDHE-RSA-AES256-SHA384
  DHE-RSA-AES256-SHA256
  AES256-SHA256
  ECDHE-ECDSA-AES128-GCM-SHA256
  ECDHE-RSA-AES128-GCM-SHA256
  DHE-RSA-AES128-GCM-SHA256
  AES128-GCM-SHA256
  ECDHE-ECDSA-AES128-SHA256
  ECDHE-RSA-AES128-SHA256
```

```
DHE-RSA-AES128-SHA256
 AES128-SHA256
 DHE-RSA-AES256-SHA
 AES256-SHA
 DHE-RSA-AES128-SHA
 AES128-SHA
dtlsv1 (medium):
 DHE-RSA-AES256-SHA
 AES256-SHA
 DHE-RSA-AES128-SHA
 AES128-SHA
```
### 関連コマンド コマンド 説明

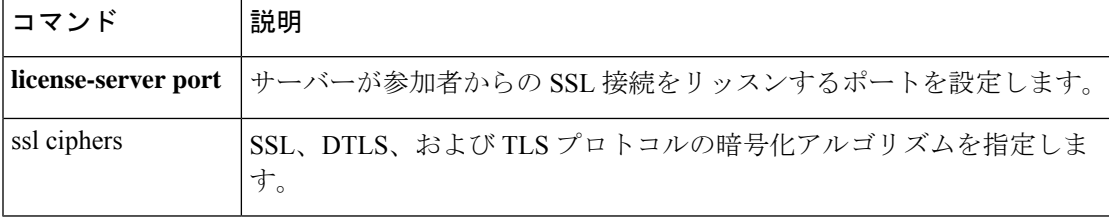

# **show startup-config**

スタートアップコンフィギュレーションを表示したり、スタートアップコンフィギュレーショ ンがロードされたときのエラーを表示したりするには、特権EXECモードで**showstartup-config** コマンドを使用します。

**show startup-config** [ **errors** ]

構文の説明 (任意)ASA がスタートアップ コンフィギュレーションをロードしたときに生成され **errors** たエラーを表示します。

コマンド デフォルトの動作や値はありません。

コマンドモード 次の表に、コマンドを入力できるモードを示します。

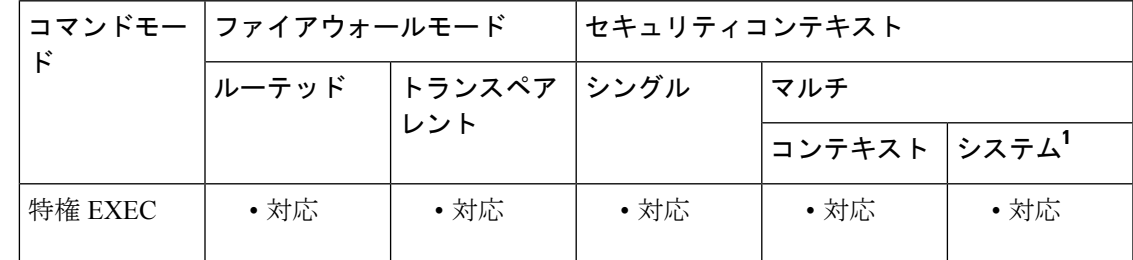

<sup>1</sup>errors キーワードは、シングルモードおよびシステム実行スペースでだけ使用できます。

コマンド履歴 リリー 変更内容

ス

7.0(1) **errors** キーワードが追加されました。

8.3(1) 暗号化されたパスワードが出力に追加されました。

使用上のガイドライン マルチコンテキストモードでは、**showstartup-config**コマンドを実行すると、現在の実行スペー ス(システム設定またはセキュリティコンテキスト)のスタートアップ設定が表示されます。

> **show startup-config** コマンドの出力では、パスワードの暗号化が有効か無効かに応じて、パス ワードが暗号化、マスク、またはクリアテキストの状態で表示されます。

> スタートアップエラーをメモリからクリアするには、**clear startup-config errors** コマンドを使 用します。

<sup>例</sup> 次に、**show startup-config** コマンドの出力例を示します。

ciscoasa# **show startup-config** : Saved : Written by enable\_15 at 01:44:55.598 UTC Thu Apr 17 2003 Version 7.X(X)

```
!
interface GigabitEthernet0/0
nameif inside
security-level 100
ip address 209.165.200.224
webvpn enable
!
interface GigabitEthernet0/1
shutdown
nameif test
security-level 0
ip address 209.165.200.225
!
...
!
enable password 8Ry2YjIyt7RRXU24 encrypted
passwd 2KFQnbNIdI.2KYOU encrypted
hostname firewall1
domain-name example.com
boot system disk0:/cdisk.bin
ftp mode passive
names
name 10.10.4.200 outside
access-list xyz extended permit ip host 192.168.0.4 host 209.165.200.226
!
ftp-map ftp_map
!
ftp-map inbound_ftp
deny-request-cmd appe stor stou
!
Cryptochecksum:4edf97923899e712ed0da8c338e07e63
次に、show startup-config errors コマンドの出力例を示します。
ciscoasa# show startup-config errors
ERROR: 'Mac-addresses': invalid resource name
*** Output from config line 18, "limit-resource Mac-add..."
INFO: Admin context is required to get the interfaces
*** Output from config line 30, "arp timeout 14400"
```
Creating context 'admin'... WARNING: Invoked the stub function ibm\_4gs3\_context\_ set max mgmt sess WARNING: Invoked the stub function ibm 4gs3 context set max mgmt sess Done. (1) \*\*\* Output from config line 33, "admin-context admin" WARNING: VLAN \*24\* is not configured. \*\*\* Output from config line 12, context 'admin', "nameif inside" .....

```
*** Output from config line 37, "config-url disk:/admin..."
```
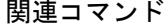

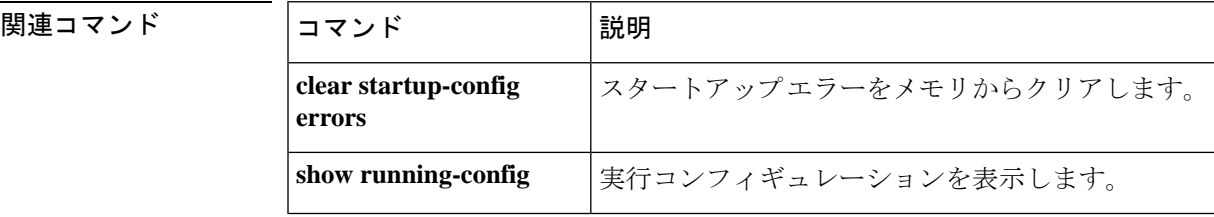

# **show sunrpc-server active**

Sun RPC サービス用に開いているピンホールを表示するには、特権 EXEC モードで **show sunrpc-server active** コマンドを使用します。

#### **show sunrpc-server active**

- コマンド デフォルトの動作や値はありません。
- コマンドモード 次の表に、コマンドを入力できるモードを示します。

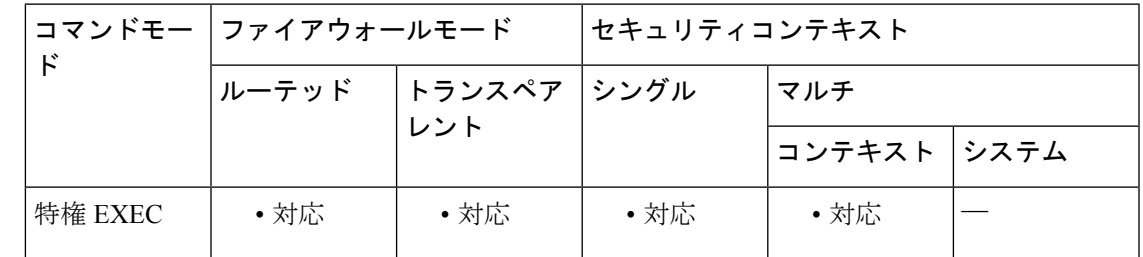

### コマンド履歴 リリー 変更内容 ス 7.0(1) このコマンドが追加されました。

使用上のガイドライン **show sunrpc-server active** コマンドは、NFS や NIS などの Sun RPC サービス用に開いているピ ンホールを表示するために使用します。

<sup>例</sup> SunRPCサービスで開かれているピンホールを表示するには、**show sunrpc-server active** コマンドを入力します。次に、**show sunrpc-server active** コマンドの出力例を示しま す。

> ciscoasa# **show sunrpc-server active** LOCAL FOREIGN SERVICE TIMEOUT ----------------------------------------------- 192.168.100.2/0 209.165.200.5/32780 100005 00:10:00

LOCALカラムのエントリは、内部インターフェイスのクライアントまたはサーバーの IP アドレスを示します。FOREIGN カラムの値は、外部インターフェイスのクライア ントまたはサーバーの IP アドレスを示します。

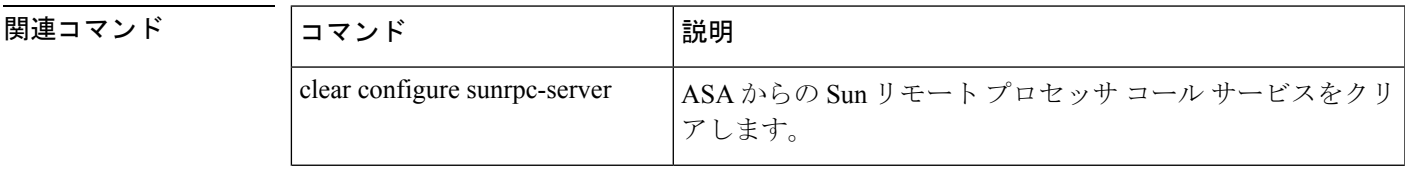

I

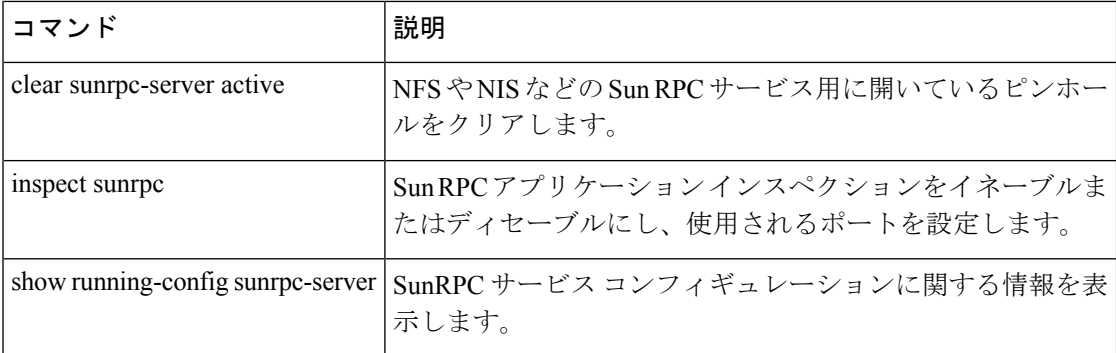

### **show switch mac-address-table**

スイッチの MAC アドレステーブルを表示するには、特権 EXEC モードで **show switch mac-address-table** コマンドを使用します。

**show switch mac-address-table**

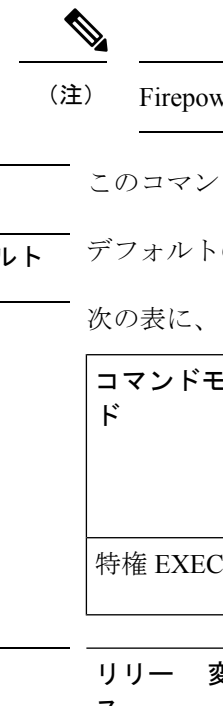

(注) Firepower 1010 および ASA 5505 でのみサポートされています。

構文の説明 このコマンドには引数またはキーワードはありません。

コマンド デフォルト デフォルトの動作や値はありません。

コマンド モード 次の表に、コマンドを入力できるモードを示します。

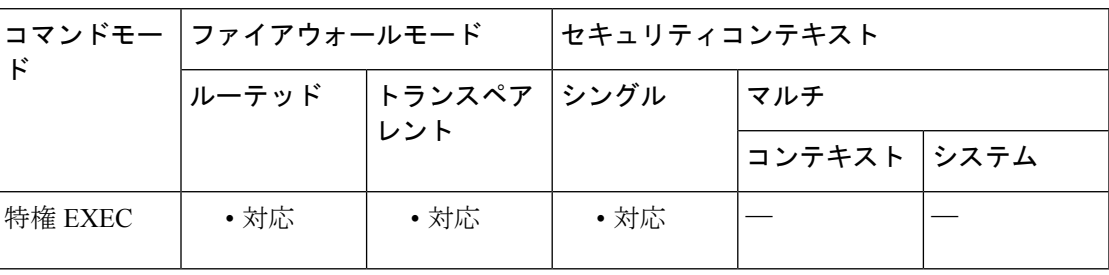

コマンド履歴 リリー 変更内容 ス

7.2(1) このコマンドが追加されました。

9.13(1) Firepower 1010のサポートが追加されました。

使用上のガイドライン スイッチ MAC アドレス テーブルには、スイッチ ハードウェア内の各 VLAN のトラフィック に適用するMACアドレスとスイッチポートのマッピングが保持されます。トランスペアレン トファイアウォールモードでは、**show mac-address-table**コマンドを使用してASAソフトウェ ア内のブリッジ MAC アドレステーブルを表示します。このブリッジ MAC アドレス テーブル には、VLAN 間を通過するトラフィックに適用する MAC アドレスと VLAN インターフェイス のマッピングが保持されます。

MAC アドレス エントリは5 分経過するとエージング アウトします。

<sup>例</sup> 次に、**show switch mac-address-table** コマンドの出力例を示します。

ciscoasa# **show switch mac-address-table** Legend: Age - entry expiration time in seconds Mac Address | VLAN | Type | Age | Port

I

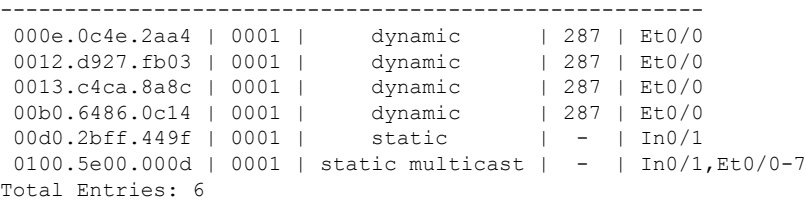

表 12-4 に、各フィールドの説明を示します。

#### 表 **<sup>4</sup> : show switch mac-address-table** のフィールド

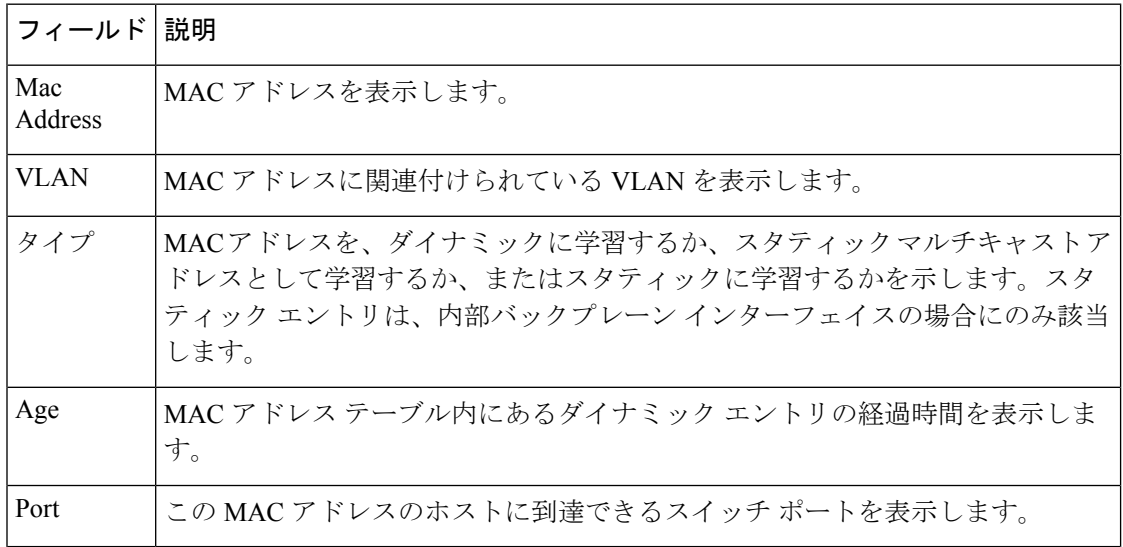

関連コマンド

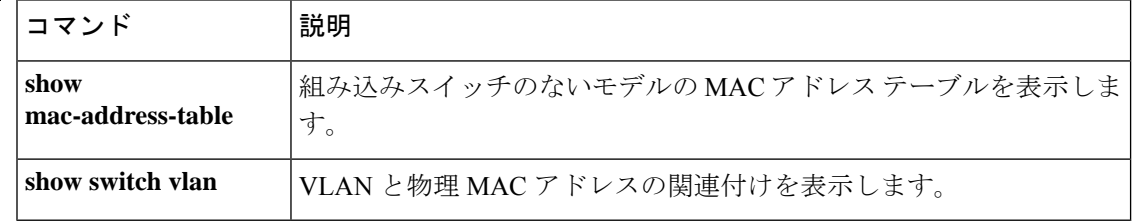

## **show switch vlan**

VLAN および関連するスイッチポートを表示するには、特権 EXEC モードで **show switch vlan** コマンドを使用します。

#### **show switch vlan**

(注) Firepower 1010 および ASA 5505 でのみサポートされています。 構文の説明 このコマンドには引数またはキーワードはありません。 コマンド デフォルト・デフォルトの動作や値はありません。 コマンド モード 次の表に、コマンドを入力できるモードを示します。 コマンドモー ファイアウォールモード しセキュリティコンテキスト ド トランスペア シングル マルチ レント ルーテッド コンテキスト システム 特権 EXEC | • 対応 | • 対応 | • 対応 コマンド履歴 リリー 変更内容 ス 7.2(1) このコマンドが追加されました。 9.13(1) Firepower 1010のサポートが追加されました。 使用上のガイドライン このコマンドは、組み込みスイッチを持つモデル専用です。他のモデルの場合は、**show vlan** コマンドを使用します。

<sup>例</sup> 次に、**show switch vlan** コマンドの出力例を示します。

#### ciscoasa# **show switch vlan**

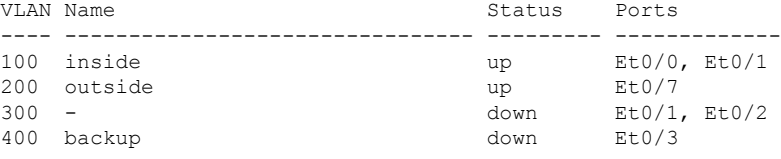

I

表 12-4 に、各フィールドの説明を示します。

#### 表 **5 : show switch vlan** のフィールド

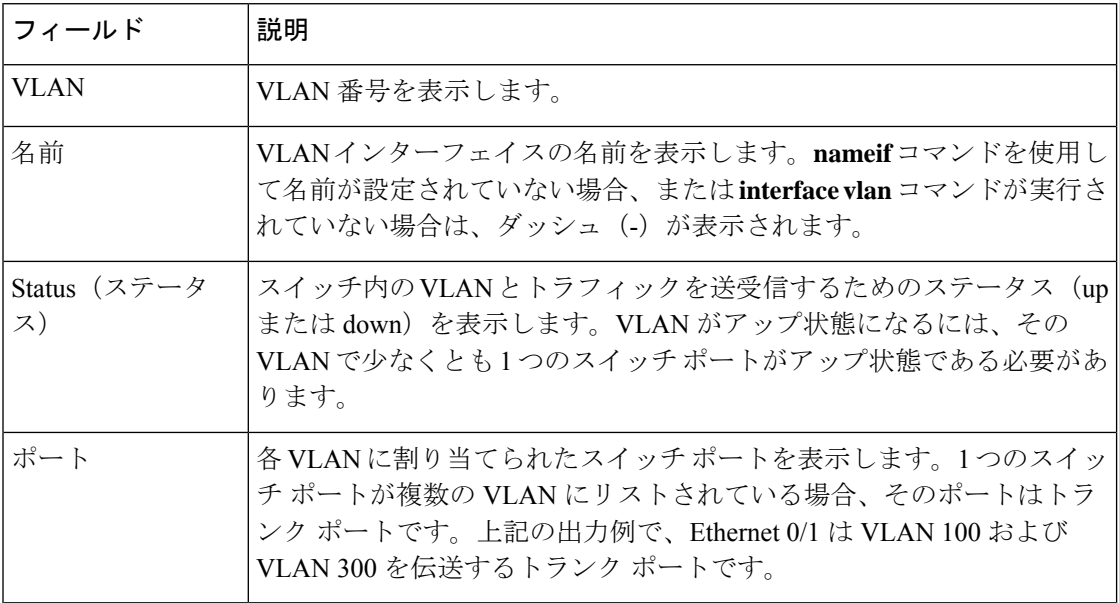

### 関連コマンド コマンド 説明

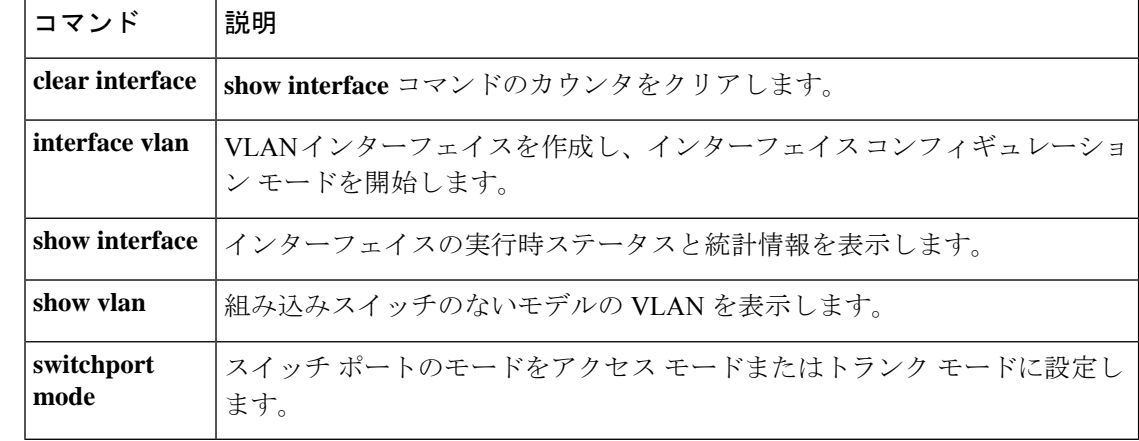

### **show sw-reset-button**

ASA 5506-X、5508-X、または 5516-X のソフトウェアリセットボタンが有効になっているかど うかを表示するには、特権 EXEC モードで **show sw-reset-button** コマンドを使用します。

#### **show sw-reset-button**

構文の説明 このコマンドには引数またはキーワードはありません。

コマンド デフォルト ソフトウェア リセット ボタンはデフォルトで有効になっています。

コマンド モード 次の表に、コマンドを入力できるモードを示します。

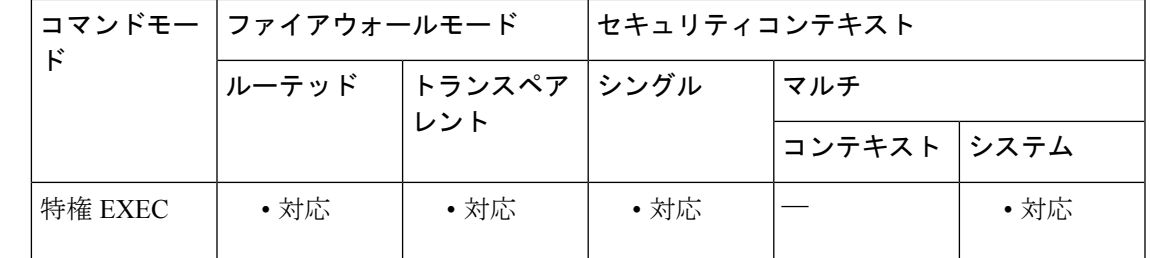

コマンド履歴 リリー 変更内容

ス

9.3(2) コマンドが追加されました。

使用上のガイドライン **service sw-reset-button**コマンドを使用して、ソフトウェアリセットボタンを有効または無効に します。リセットボタンは背面パネルにある小さな埋め込み型のボタンです。約3秒以上押す と ASA がリセットされ、次のリブート後に「出荷時」のデフォルト状態に戻ります。設定変 数が工場出荷時デフォルトにリセットされます。ただし、フラッシュは削除されないため、 ファイルは削除されません。

例 次に、ソフトウェア リセット ボタンをイネーブルにする例を示します。

ciscoasa(config)# **service sw-reset-button** ciscoasa(config)# **show sw-reset-button** Software Reset Button is configured.

次に、ソフトウェア リセット ボタンを無効にする例を示します。

ciscoasa(config)# **no service sw-reset-button** ciscoasa(config)# **show sw-reset-button** Software Reset Button is not configured.

I

### 関連コマンド

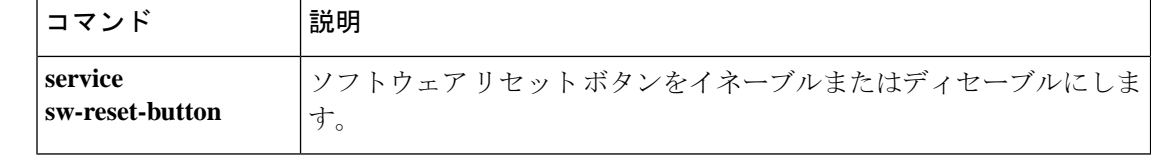

翻訳について

このドキュメントは、米国シスコ発行ドキュメントの参考和訳です。リンク情報につきましては 、日本語版掲載時点で、英語版にアップデートがあり、リンク先のページが移動/変更されている 場合がありますことをご了承ください。あくまでも参考和訳となりますので、正式な内容につい ては米国サイトのドキュメントを参照ください。